### **Table of Contents**

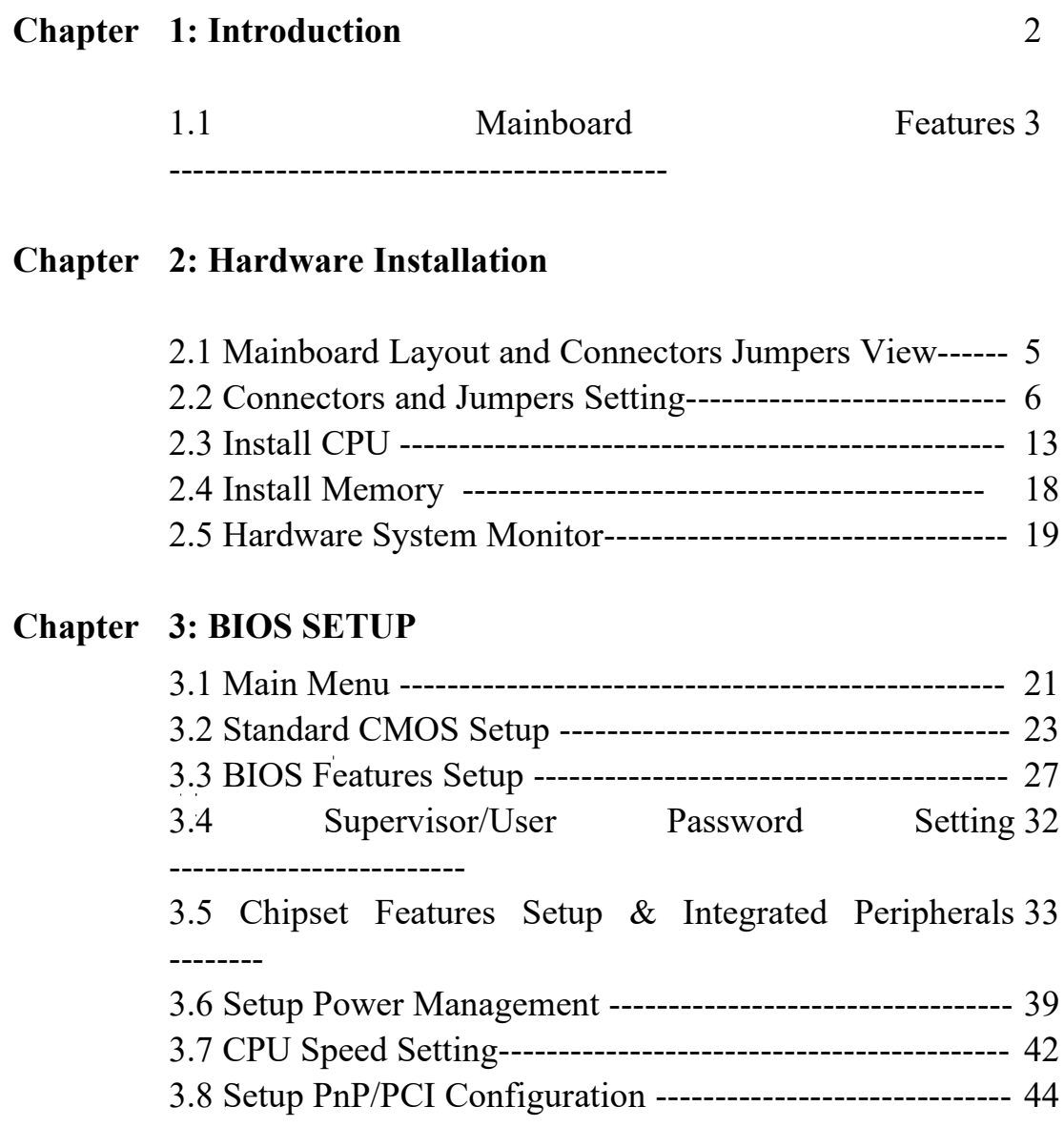

l,

# **CHAPTER 1 INTRODUCTION**

The mainboard is high-performance person computer based on the FC-PGA Socket 370 for Celeron,Coppermine 370 CPU.

The mainboard uses the highly integrated VIA APOLLO PRO AGPset which optimize the system bandwidth and concurrency with the implementation of Quad port Acceleration (QPA). QPA provides 4-port concurrent arbitration of the processor bus, graphics, PCI bus and SDRAM.

The VIA VT82C686A Chipset integrates all system control function such as ACPI(Advanced Configuration and power interface) The ACPI provides more Energy Saving Features for the OSPM(OS Direct Power Management)function. This chipset also improves the IDE Transfer rate by supporting Ultra DMA 66 IDE that Transfer data at the rate of 66MB/s,and Integrated in chip with Audio 97 sound Codec.support AMR ,this is Super South bridge.

Accelerated Graphics Port (AGP or A.G.P.)

Typically, 3D graphics rendering requires a tremendous amount of memory,and demands ever increasing throughput speed as well. As 3D products for the personal computer become more and more popular, these demands will only increase. This will cause a rise in costs for both end users and manufacturers. Lowering these costs as well as improving performance is the primary motivation behind AGP. By providing a massive increase in the bandwidth available between the video card and the processor,

it will assist in relieving some of these pres-sures for quite sometime.

### **1.1 Mainboard Features**

#### **Processor**

Support Socket 370 of Intel Celeron / Coppermine CPU

#### **Chipset**

Motherboard: VIA VT82C693A-PC133 +686A

#### **Sound**

Integrated in chip with Audio AC97 sound codec Support Line out, Mic., Line in, Game port

#### **Expansion Slot**

1 \* AGP (32 bit) slot 5 \* PCI (32 bit) slots  $1*$  ISA (16 bit) slots 1\*AMR

#### **System Memory**

3 \* 168 pin DIMM ( for EDO / SDRAM DRAM module) up to 1.5GB(Via 693A)

#### **BIOS**

Award BIOS with ACPI, GREEN, PNP and Trend Chipaway Virus(R) on guard protect (Flash ROM for easy upgrade)

#### **IDE**

2 Bus Master IDE ports (up to 4 IDE devices, including LS120MB IDE floppy) Support Ultra DMA 33 / 66 function(VIA VT82C596B)

#### **I/O Interface**

Support PS/2 Keyboard and Mouse 2 Serial ports (COM 1 / COM 2, two 16550 high speed UART ports) 1 Parallel port (support SPP / EPP / ECP) 2 USB connectors Support IrDA TX / RX header

#### ATX Double Decker for I/O connectors

#### **POWER**

ATX power connector

#### **Other Features**

Switching Voltage Regulator Support CPU temperature warning function Support 66~133 MHz bus clock Peripherals boot function (support SCSI / CD-ROM boot function) ACPI Power Management, Soft-off control Support Modem Ring-in and RTC Alarm Wake-up One WOL connector support Wake-On-Lan

#### **Board Size**

ATX form factor by 30.4cm \* 19cm 4 layers PCB

# **2, Hardware Installation**

# **2.1 Mainboard Layout And Connectors Jumpers View**

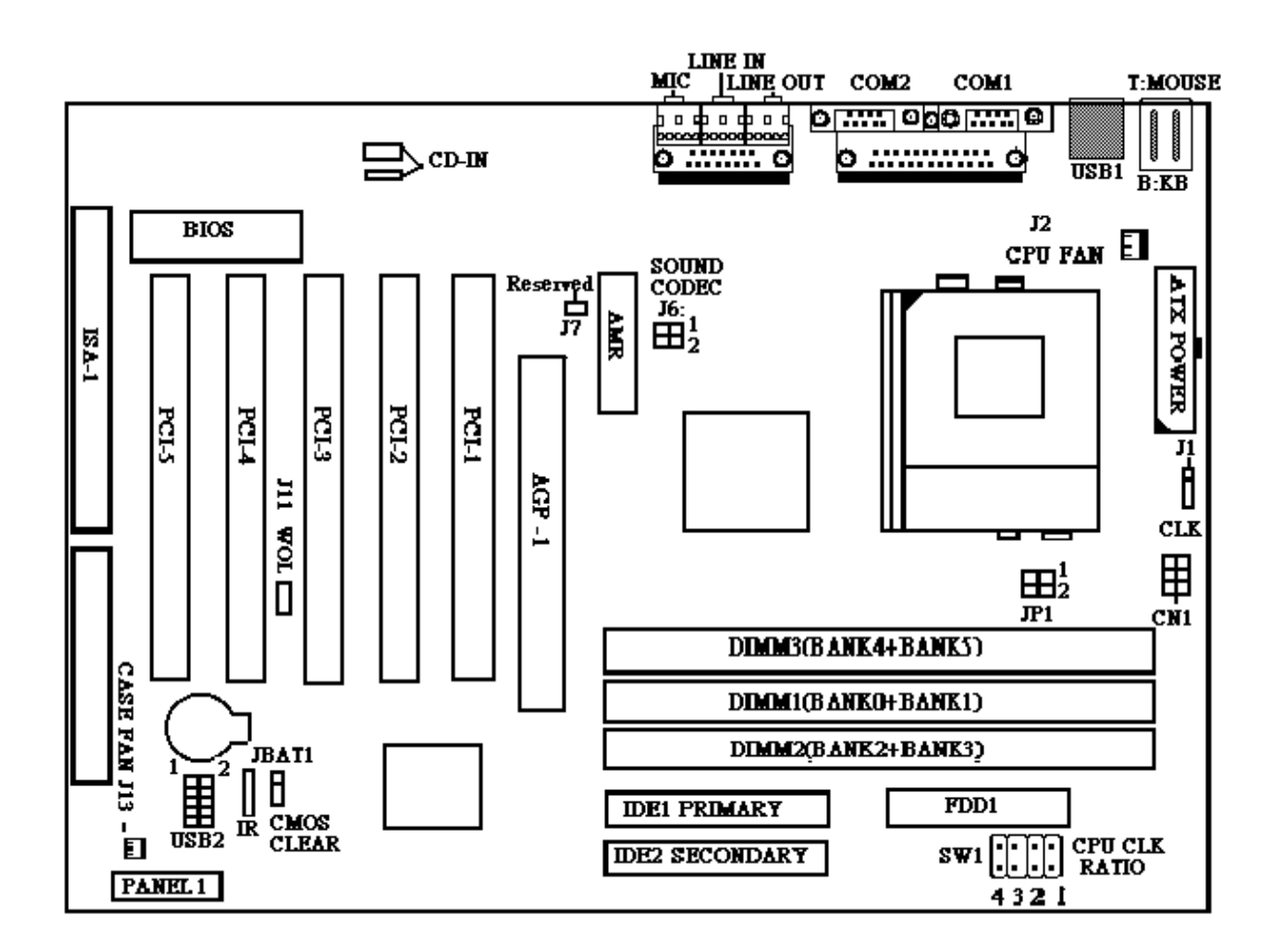

# **2-2 Connectors & Jumper Setting**

**PANEL1:Power LED, Speaker, Atx Power Stand By Led, ATX Power Switch, Reset, Hard disk Led.**

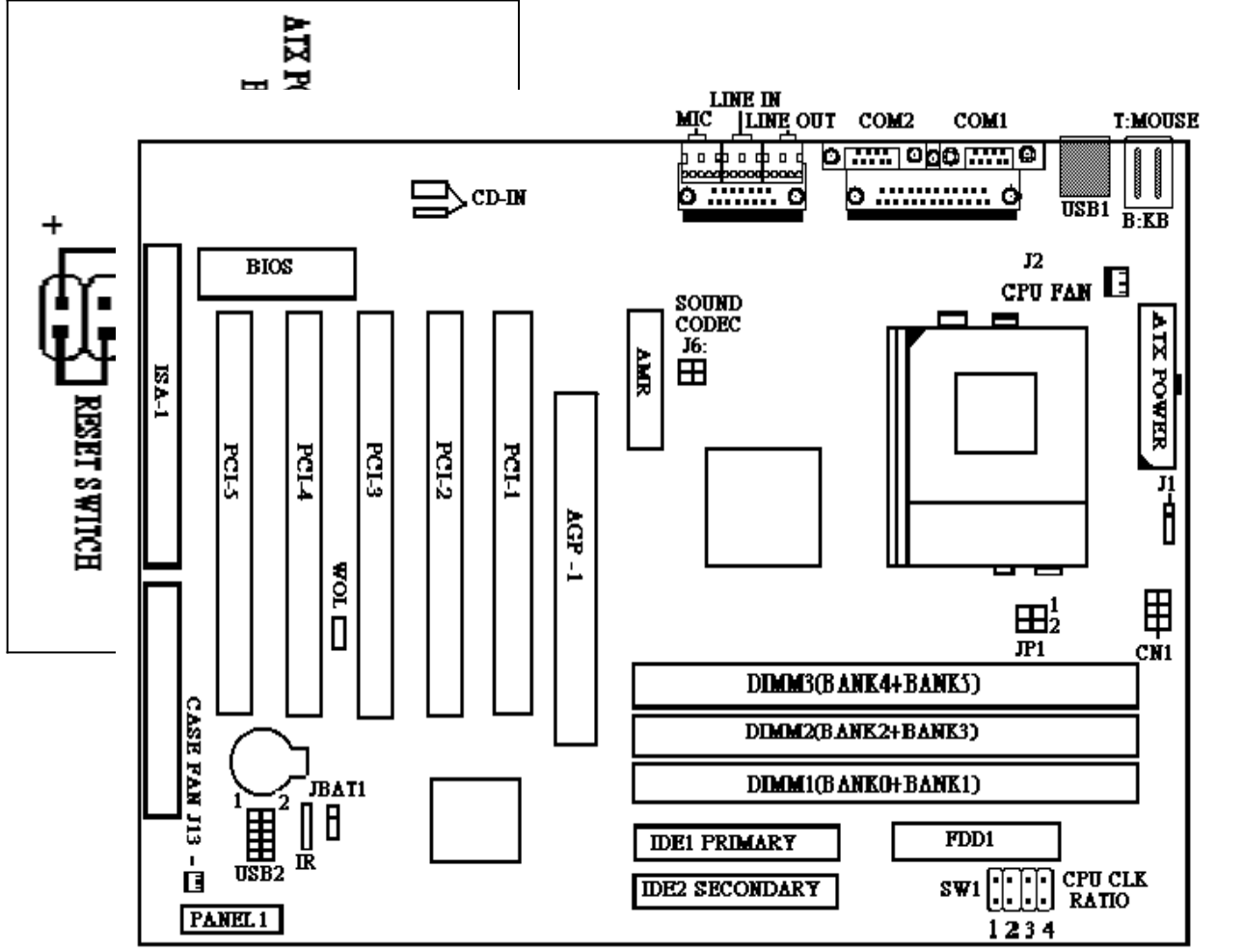

 **PS: ATX POWER SWITCH**

 **1,If you turn on the computer the POWER LED will light.**

 **2.If you shut down the computer the ATX POWER STAND BY LED will light.**

**PS/2 Mouse Connector & Keyboard Connector USB1 ( Universl Serial Bus ) Connector Serial Port 1 Connector , Serial Port2 Connector , Printer Port Connector,Line in ,Line out ,MIC, Game port.**

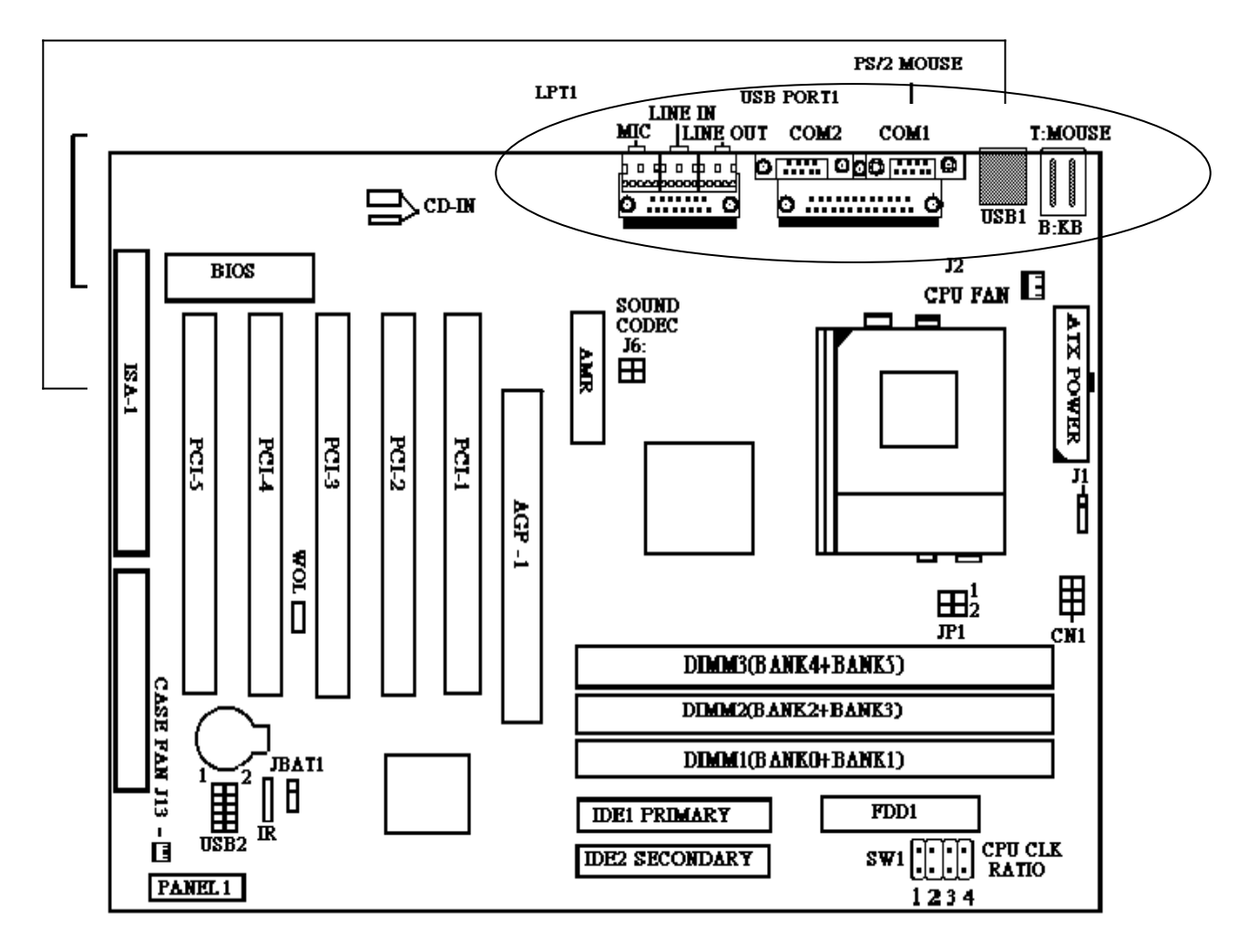

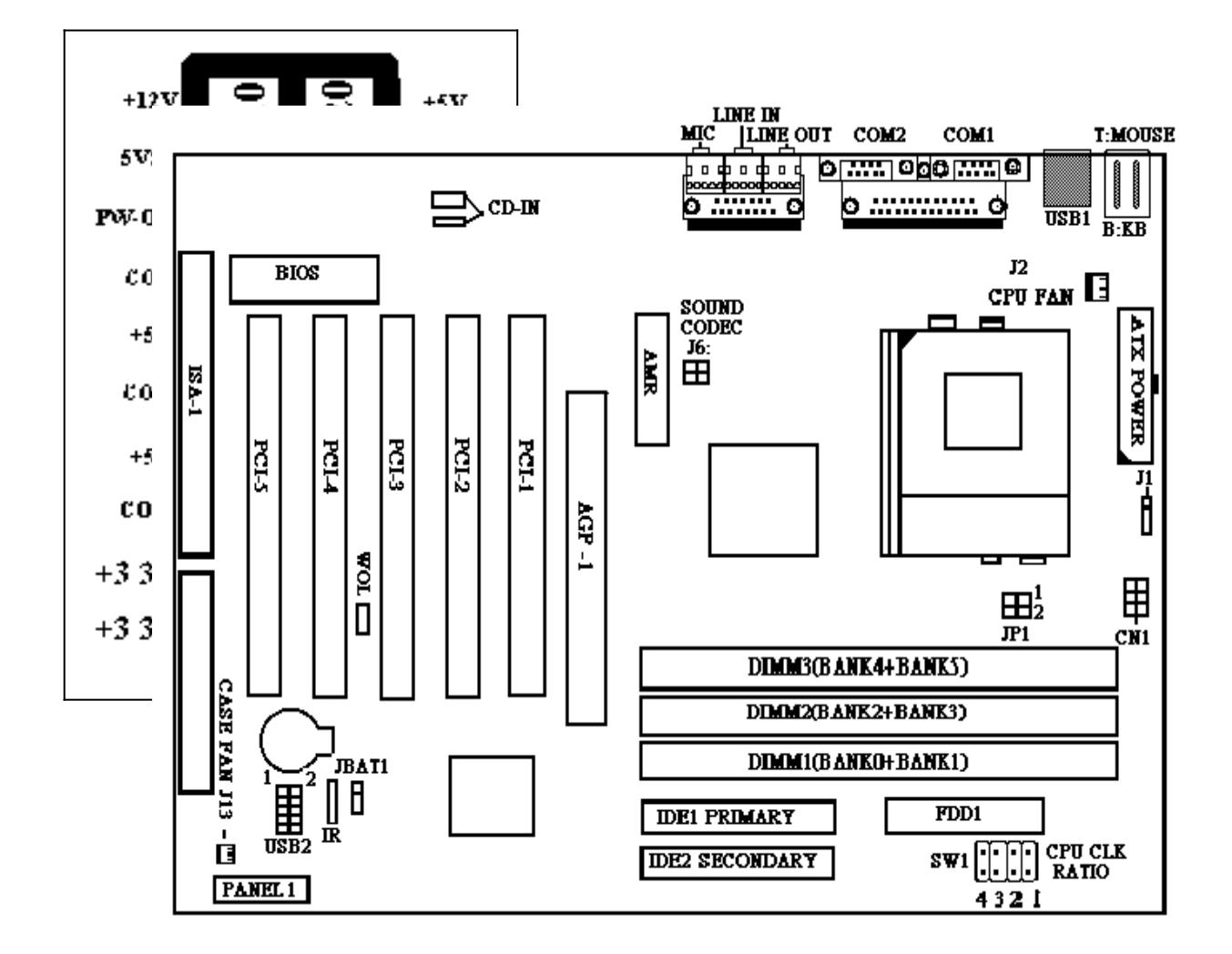

#### **POWER1: ATX POWER SUPPLY CONNECTOR**

#### **IR FIR/CIR Connect**

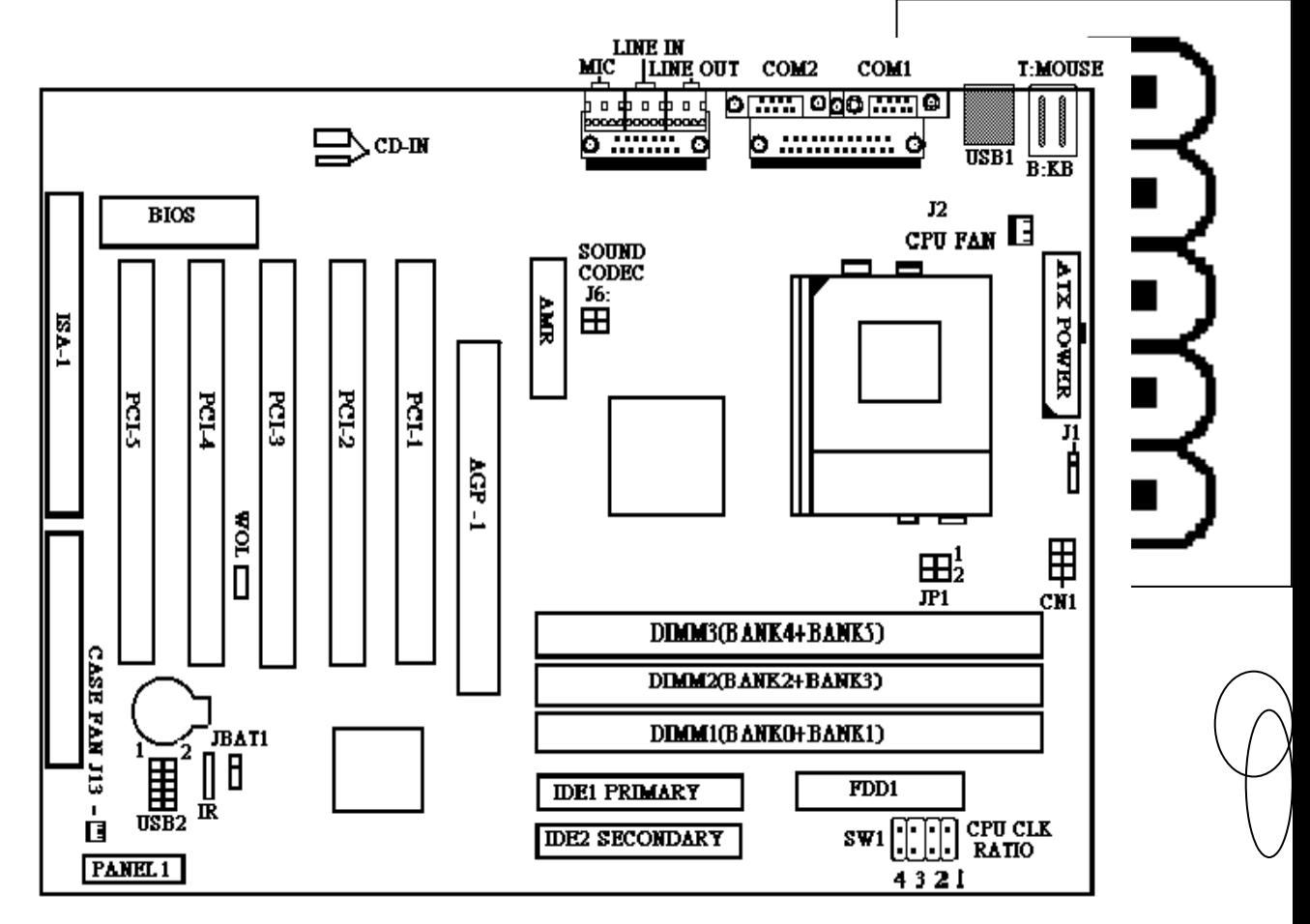

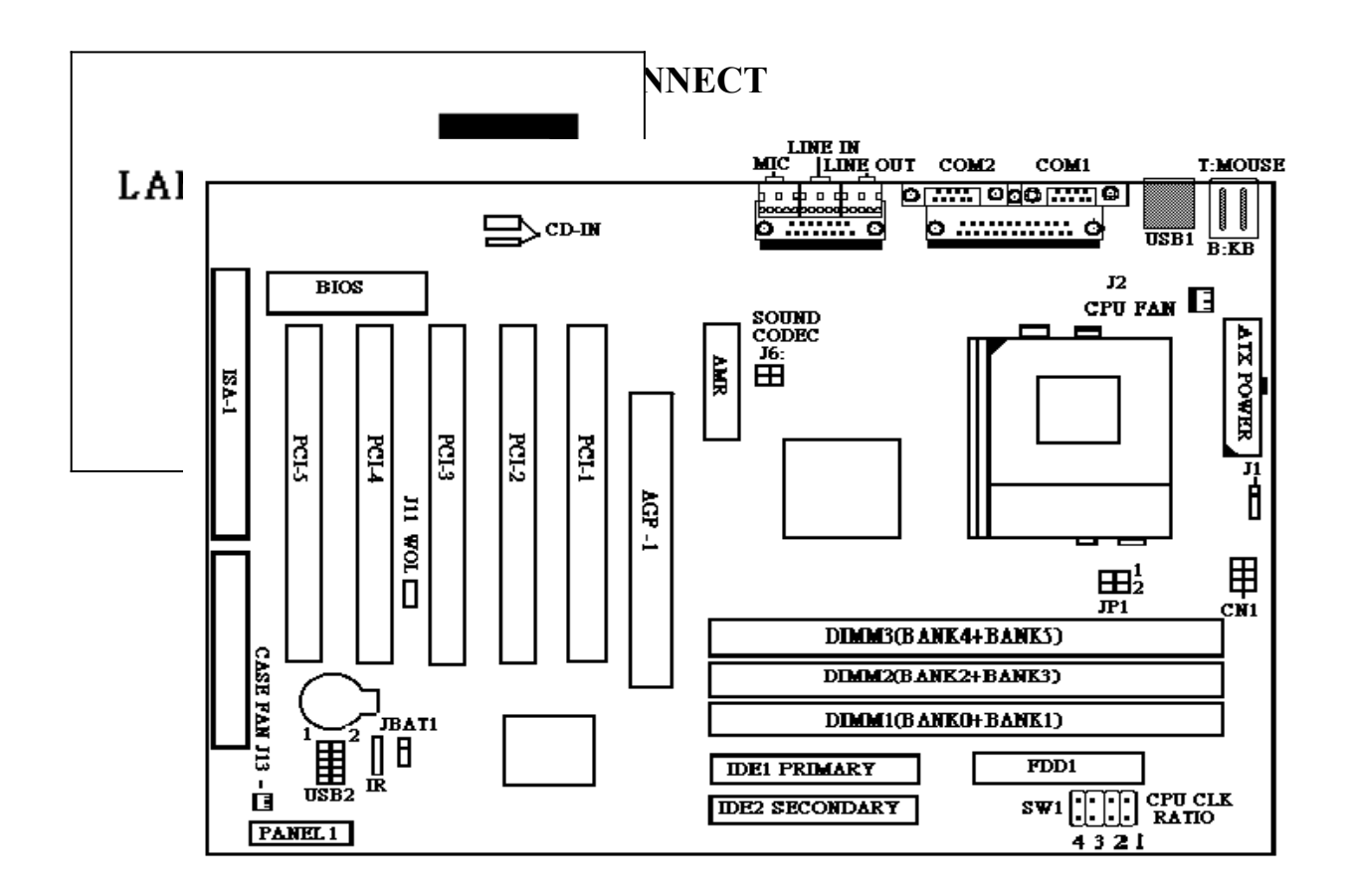

**For supporting this feature,the system must have a ATX Power Supply),**

**that must provide at least 800mA driving ability on the** 

**"5V standby"voltage**

**J2: FAN1 : CPU FAN CONNECT**  $\overline{F}$  **FAN MIC** TIME IN  $com2$ COM1 **T:MOUSE** o<u>pera obogena</u> o 7 ᠼ᠊ 교  $\mathbf{D}$ <sub>CD-DN</sub> o *:::::::::::*::: d  $\overline{\text{USB1}}$   $\overline{\text{B:KB}}$ 127  $\sqrt{2}$  $\overline{BIOS}$  $_{\rm CPT~FAM}^{\prime}$  EI SOUND<br>CODEC<br>J6:<br>HH **AIX POWER** E  $1.481$  $E122$ **PCL3** FΩ  $\overline{\text{RIS}}$  $F124$ |ד<br>|<br>| **JIL WOL**  $1 - 45T$ 田<br>cwi  $\mathbf{H}_2^1$ 'n  $\overline{P}1$ **DIMM3(BANK4+BANK5) CASE FAN J13 - LE** DIMM2(BANK2+BANK3) DIMM1(BANKO+BANK1) .<br>JBAT1 2 ∬Ő  $\left[\begin{smallmatrix}\mathbf{H}^1 \ \mathbf{H}^2 \end{smallmatrix}\right]$ FDD1 **IDE1 PRIMARY**  $s_{w1}$   $\boxed{|| \cdot || \cdot ||}_{\text{RATIO}}$ **IDE2 SECONDARY** PANEL1  $4321$  $\overline{a}$ 

#### **JBAT1 : CMOS CLEAR SELECT**

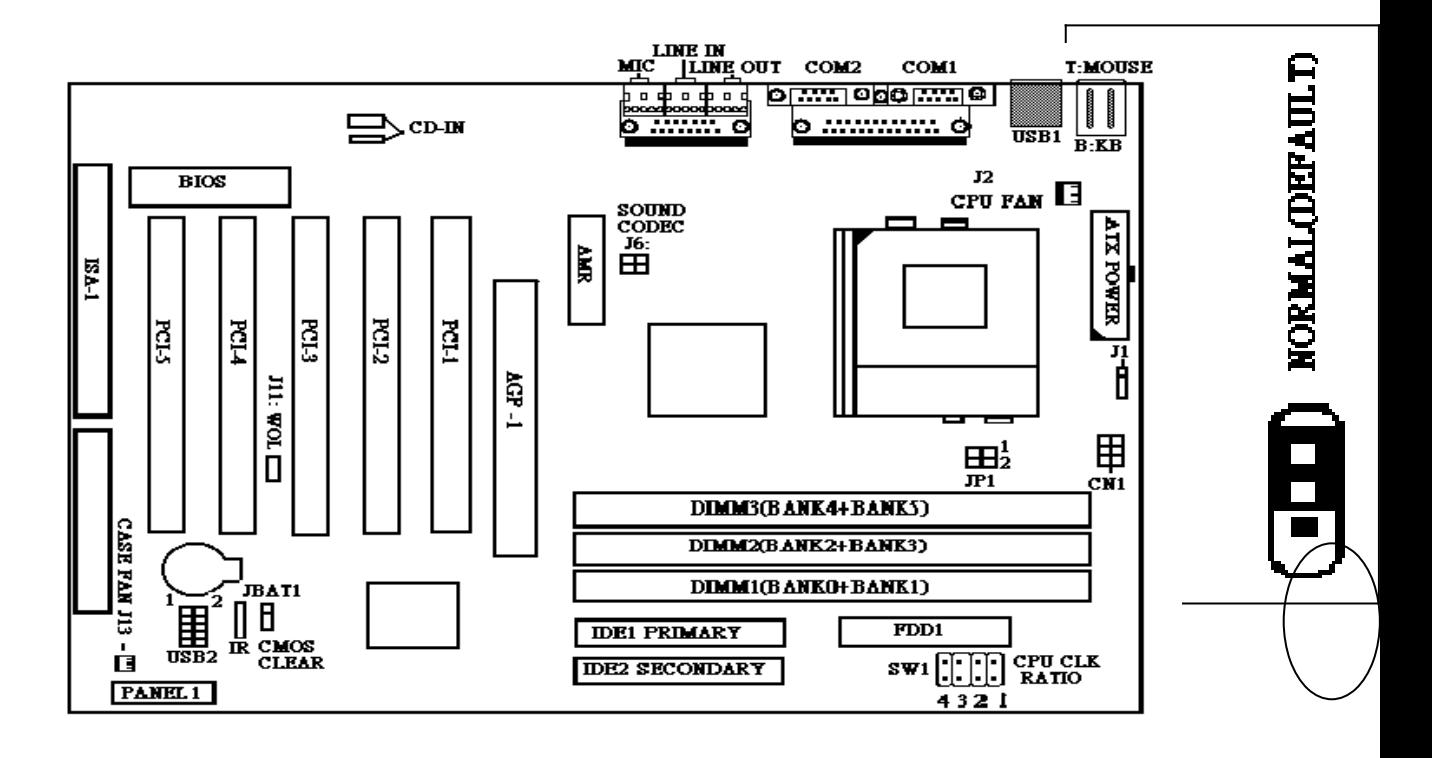

*Clear CMOS: When you clear CMOS ,you got to power off(AC&DC) your computer, And clear CMOS about 5~10 secs,and you should change Back JBAT1 to normal(default).* 

### **USB2 CONNECT**

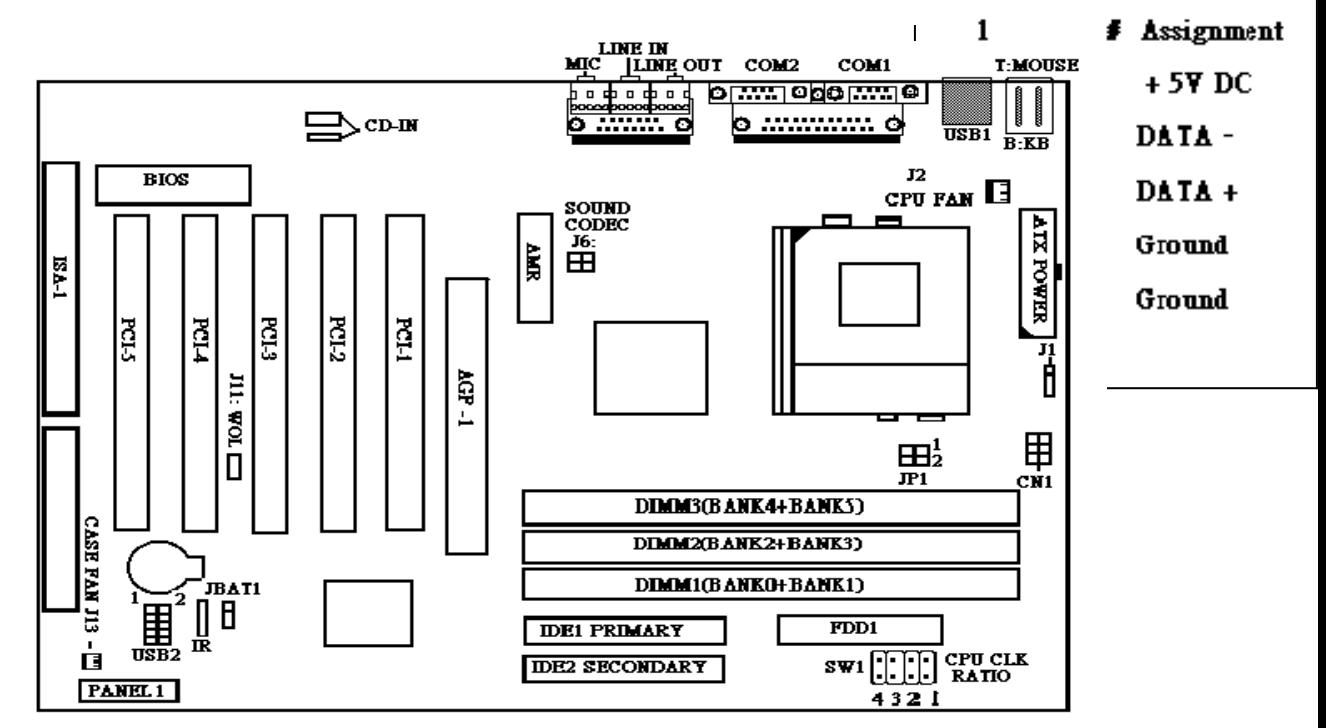

 **USB CABLE COLOR 1---RED, 2----WHITE, 3-----GREEN, 4---BLACK, 5-----BLACK.**

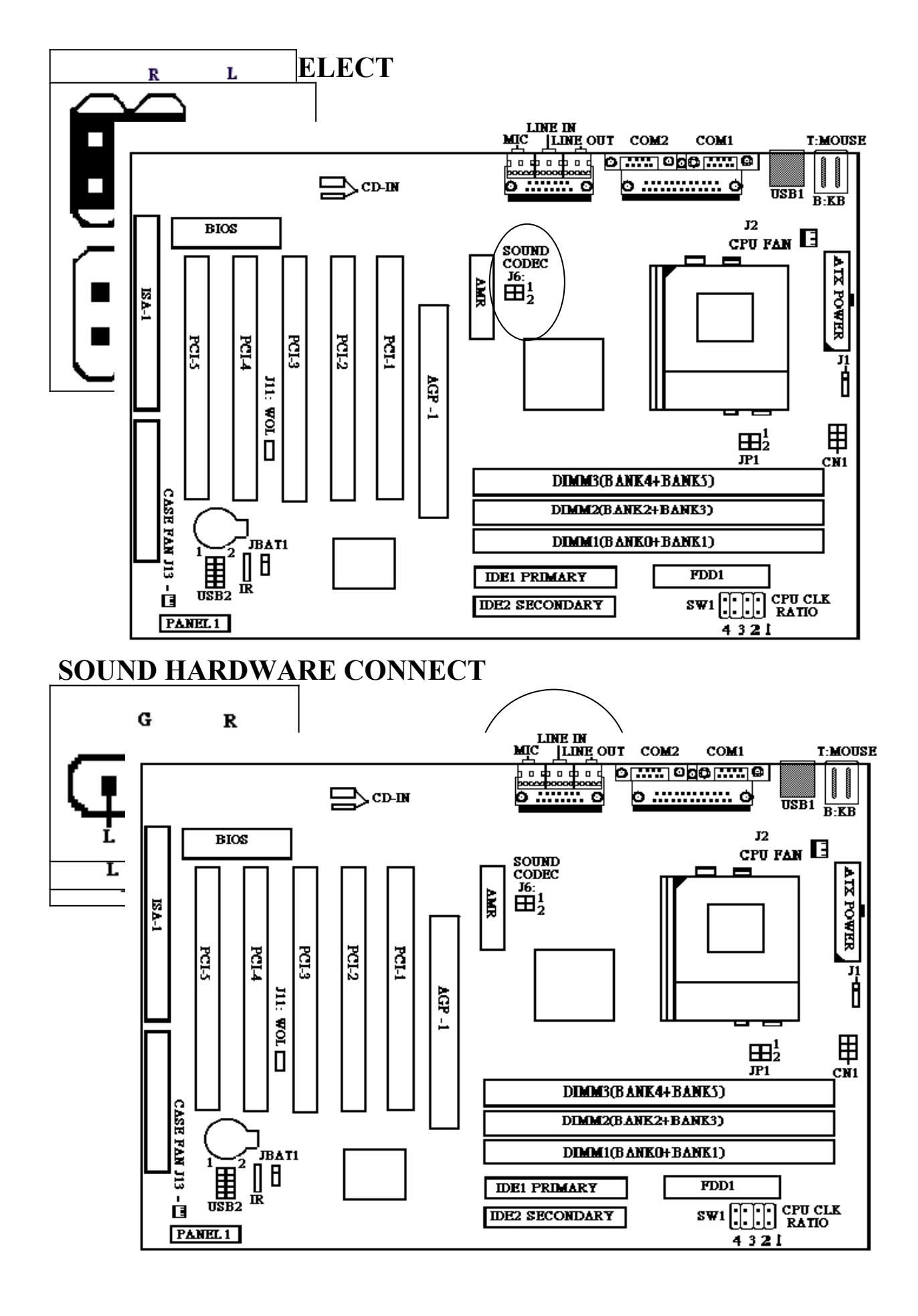

### **2-3 INSTALL CPU ( 1 ) INTEL CELERON /COPPERMINE CPU**

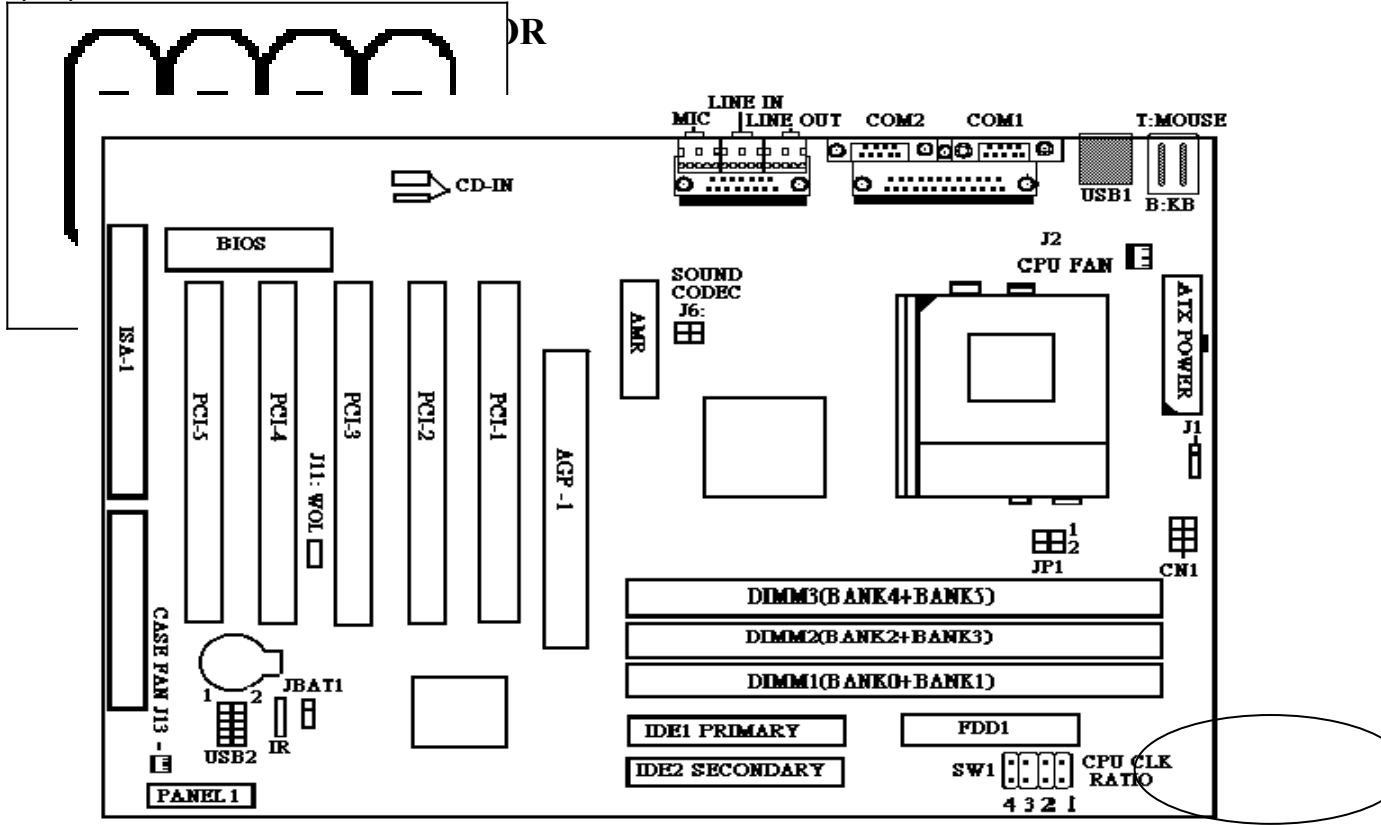

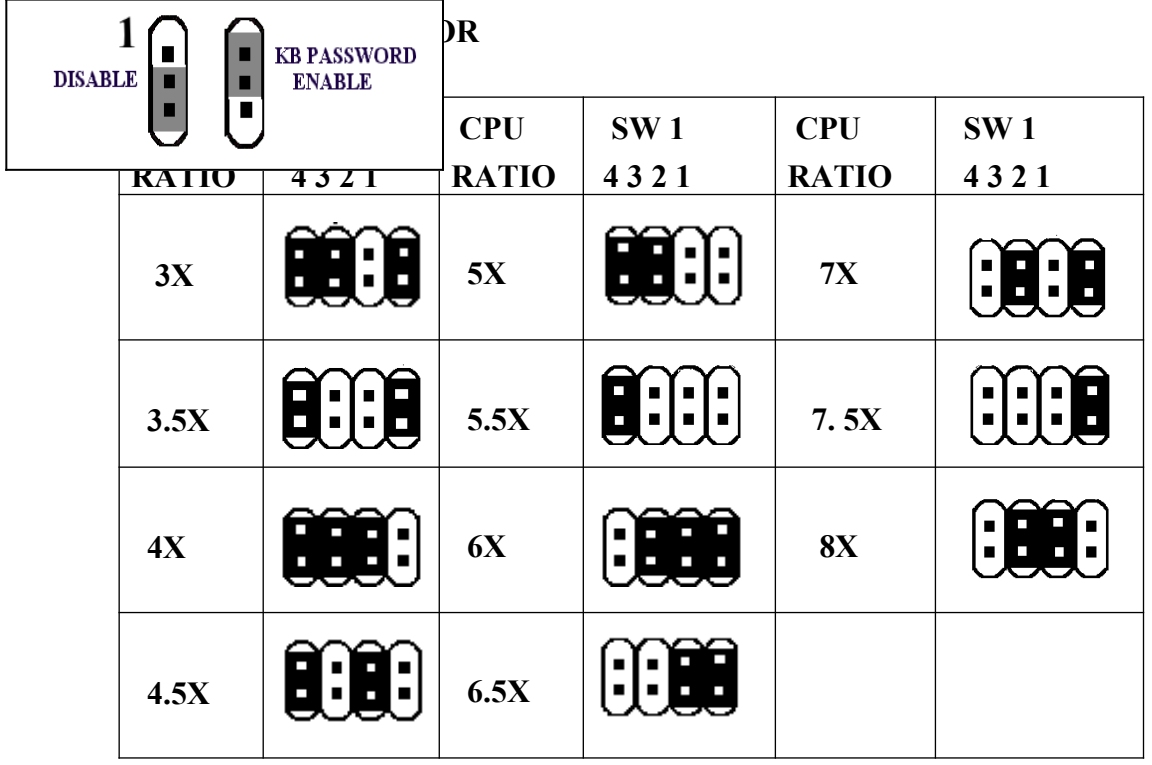

#### (2). CPU CLK SETTING FOR AUTO DETECT AND MANUAL

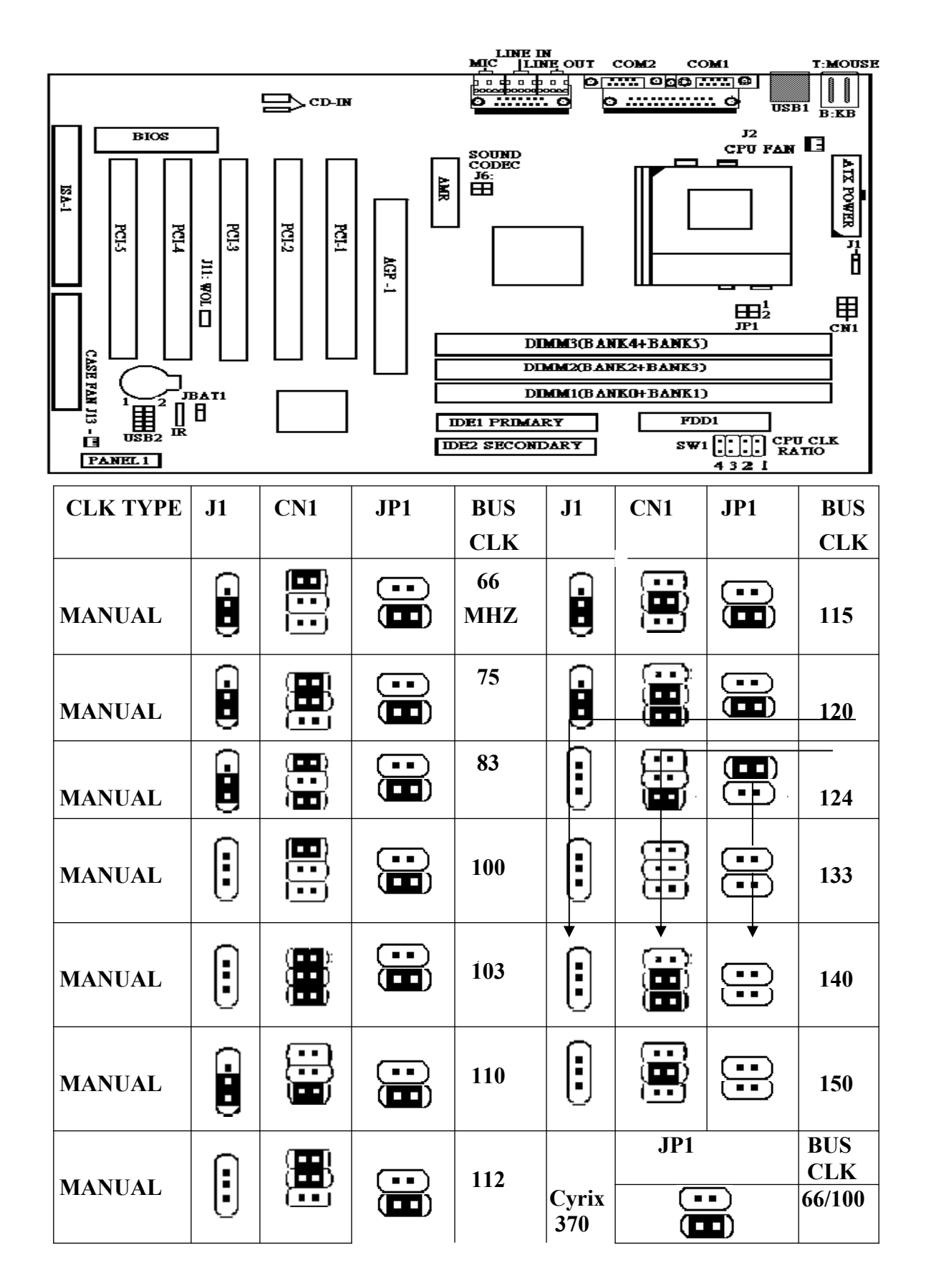

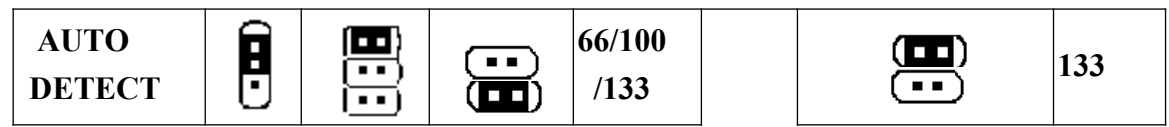

**Warning:**

**VIA 693A bus clock is setted as 133MHZ**

**over 133MHZ setting, We don't promise the system to work stable.**

### **(3)AUTO DETECT ( 66/100/133 MHZ )CLK**

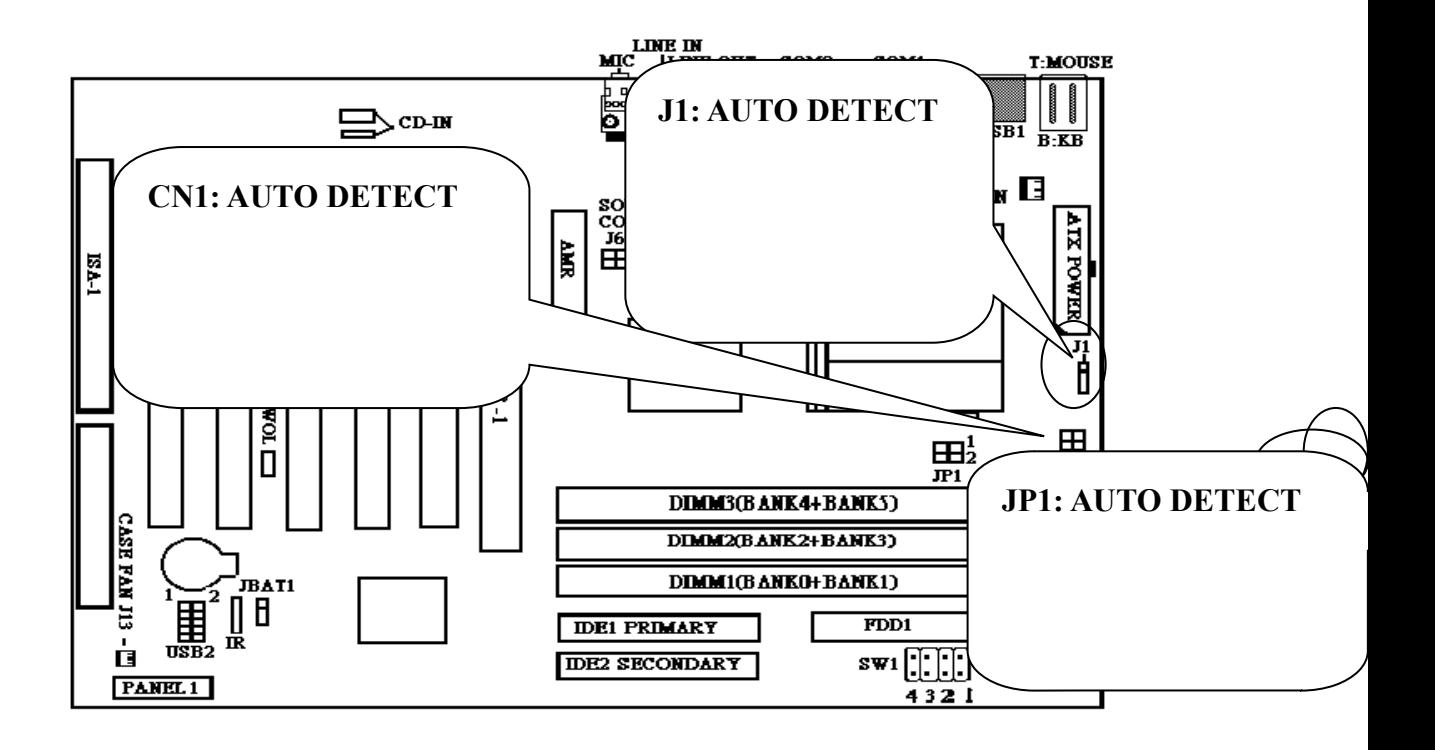

**\*The M/B Design Auto-Detect CPU** 

 **BUS CLK 66 & 100 &133 MHZ Frequency, No Jumper Needed For Setting .**

**\*For 100 MHZ BUS CLK . We Suggests Using " PC – 100 " SDRAM SPEC .**

 **For 133 MHz BUS CLK,We suggests Using "PC-133"SDRAM SPEC.**

 **For Better Reliability . We Suggests Using SPD ( Serial Port Data ) SDRAM**

**\*If you want use manual over clk ,please refer page 14.**

# **(4),QUICK INSTALL CELERON AND COPPERMINE CPU**

<1>CELERON(REFERENCE)

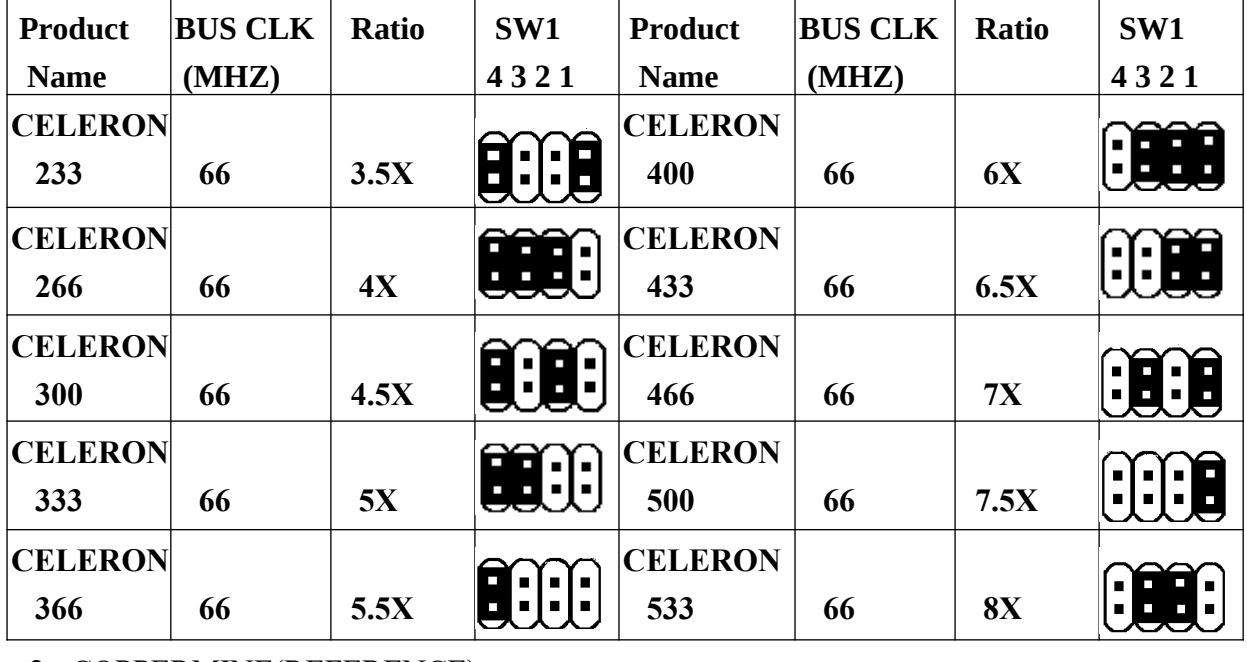

<2> COPPERMINE(REFERENCE)

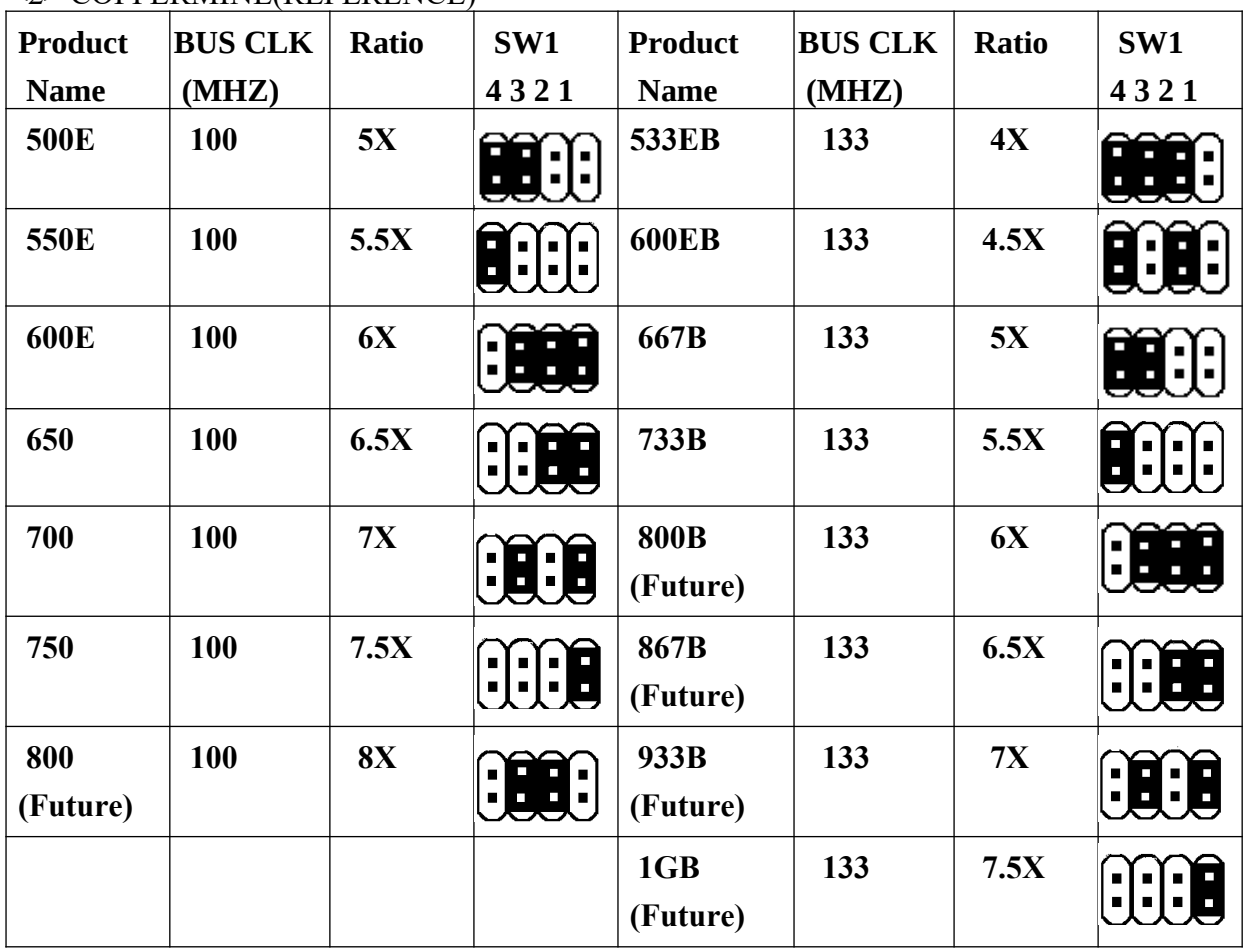

**"B"------133MHz System Bus Frequency**

**"E"------Processor with "Advanced Transfer Cache**

**Note: The Above quick install CPU only for reference.** 

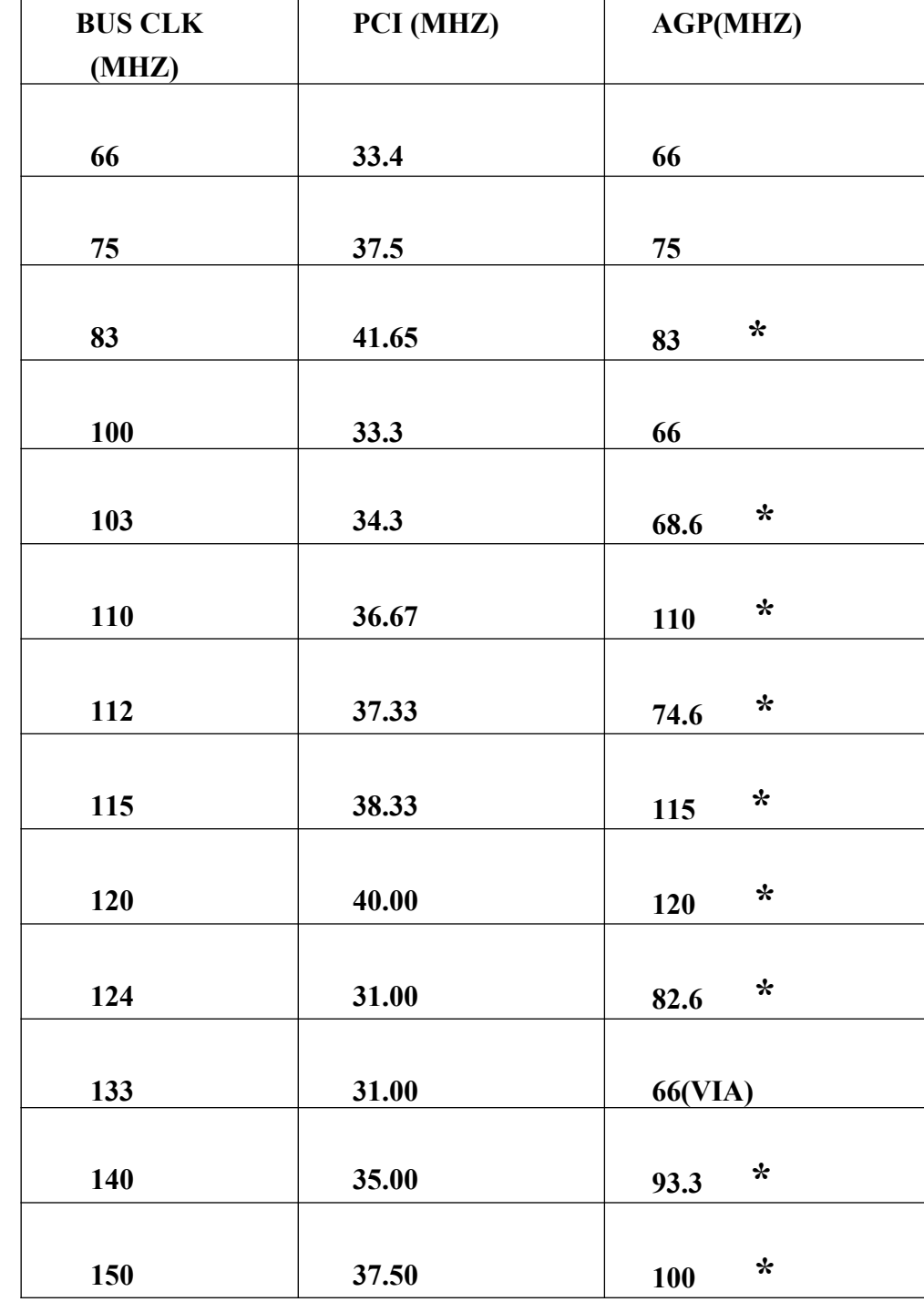

# **(5) The Freqency table for PCI AND AGP**

 **We don't suggest use the mark( \* ) BUS CLK, the AGP CLK too high.**

### **2-4 INSTALL MEMORY (1) PCB LAYOUT AND RELEVANT POSITIONS FOR DIMM X 3**

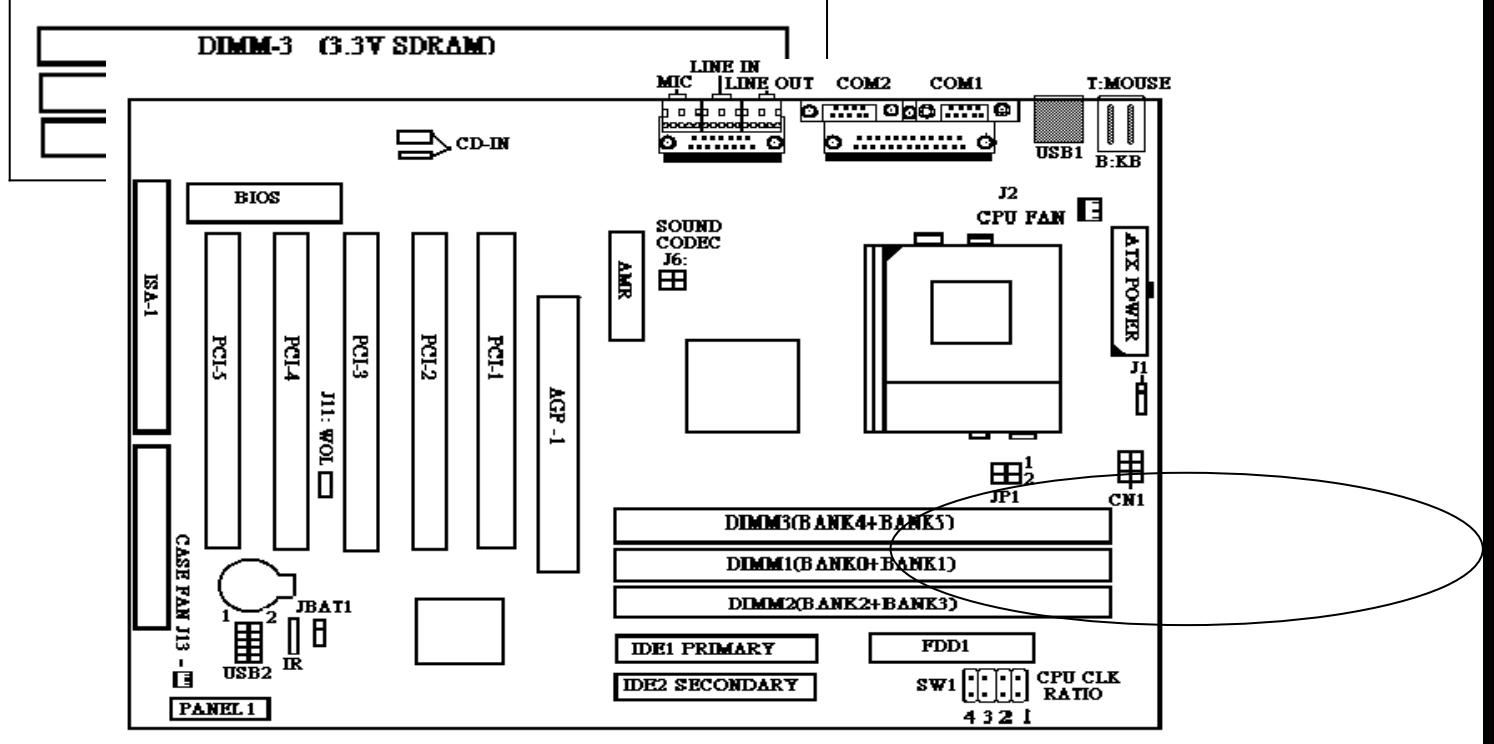

**( 2 ) The Supports Different Type Of Settings For The System Memory . There Is No Jumper Nor Connect Needed For Memory Configuration . Following Figures Provides All Possible Memory Combinations** 

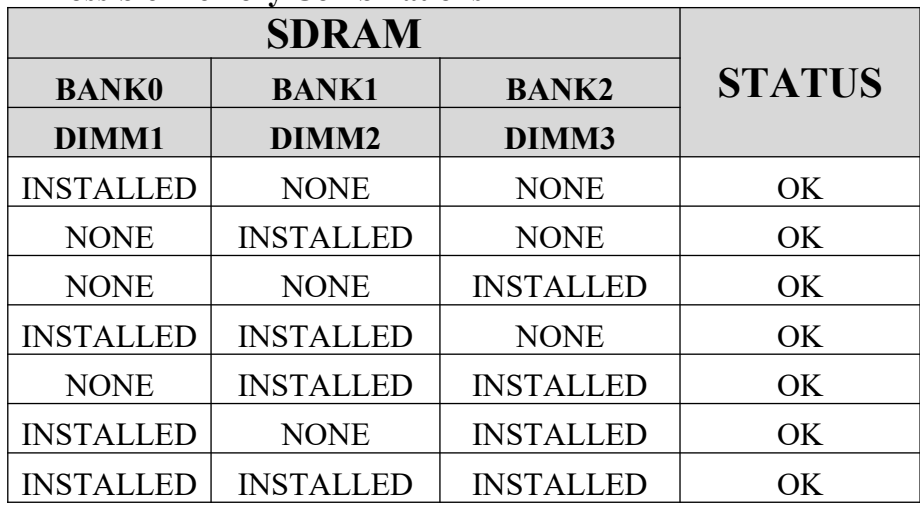

NOTE :

- 1 . SDRAM Module Specification : 3.3 V Only .
- 2 . For 133 MHZ BUS CLK . We Suggests Using " PC 133 " SDRAM SPEC .

3 . For Better Reliability . We Suggests Using SPD ( Serial Port Data ) SDRAM SPEC .

### **2-5.Hardware Monitor for Win95/98/2000 AND WinNT.**

### **When you install the Hardware Monitor driver and you will appear as follows: VIA Hardware Monitor System**

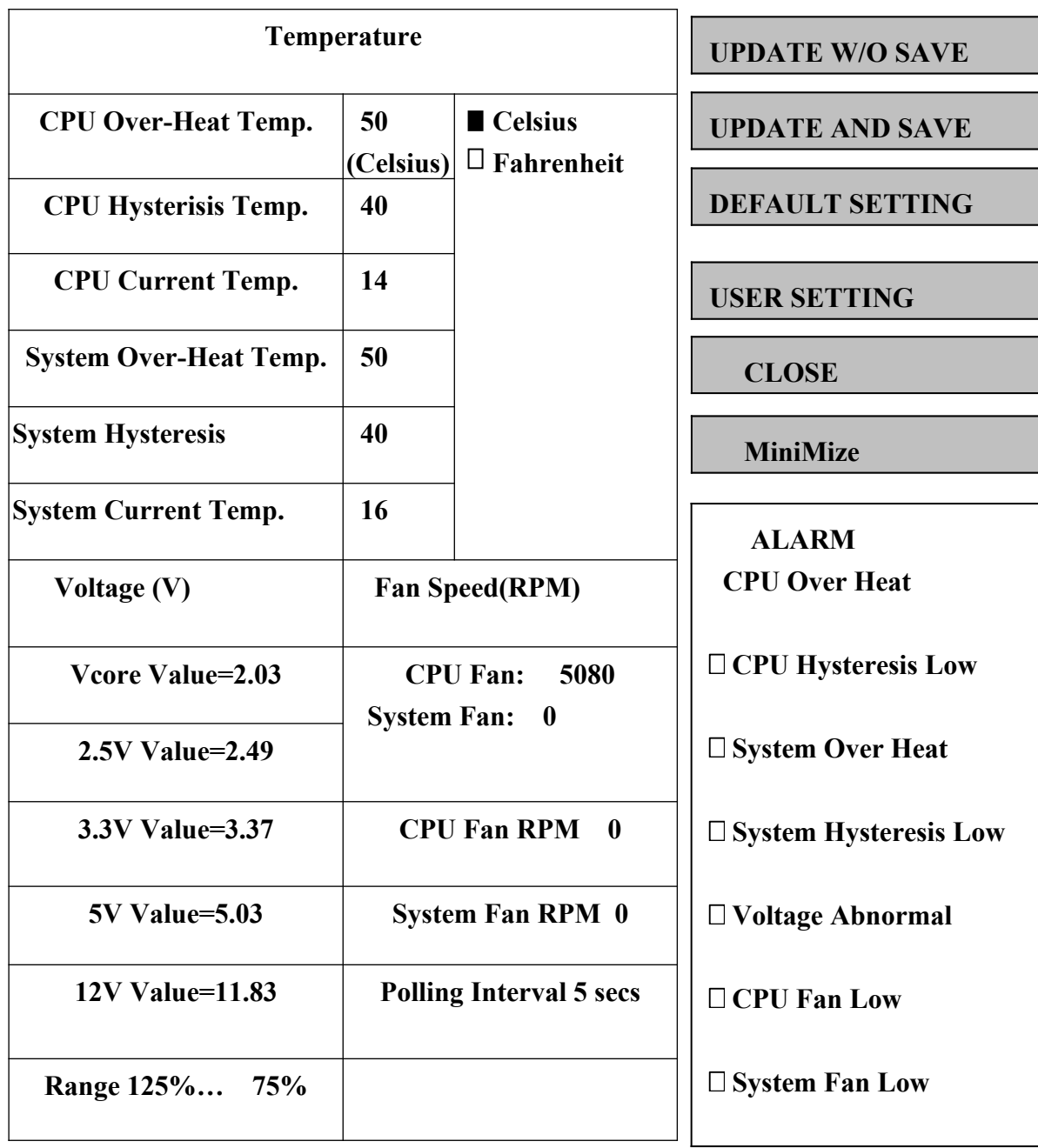

# **SUBJECT : Y2K**

### **AWARD Announcement**

*Award BIOS Supports Year 2000 and Beyond Award Software International Inc. is pleased to announce that its BIOS software automatically solves The changeover to the year 2000 ,all Award BIOSes with the date code July 07,1995,and beyond can now support all dates to year 2079. For Award BIOSes with earlier release dates,the user may either simply re-set the system date manually or use a free utility that will be available from a award at the end of this year,We will continue our best efforts to provide customers the technical support they need .if we can be of any service or if you have any further questions about this announcement,please do not hesitate to call us. Thank you so much for your support of Award.* 

*This announcement in the* 

*Award web-site [www.award.com.tw/news/oct1\\_96.htm](http://www.award.com.tw/news/oct1_96.htm) If you have any Y2k problem,you can visit the Award web\_site www.Award.com.tw*

# **3.1 Main Menu**

Once you enter the Award BIOS CMOS Setup Utility, the Main Menu will appear on the screen. The Main Menu allows you to select from several setup functions and two exit choices. Use the arrow keys to select among the items and press <Enter> to accept and enter the sub-menu.

#### ROM PCI/ISA BIOS CMOS SETUP UTILITY AWARD SOFTWARE, INC.

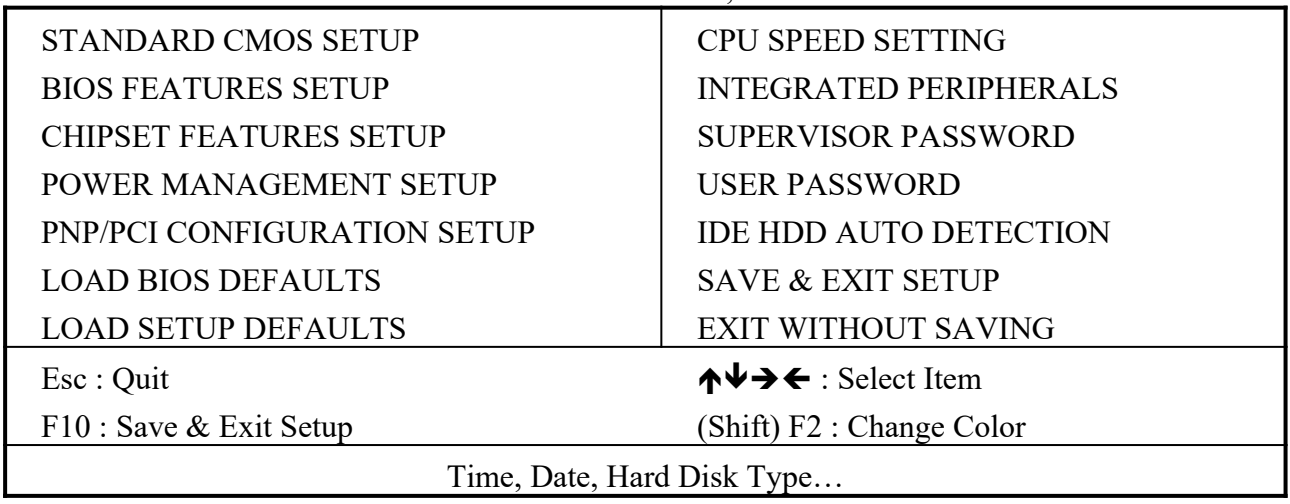

Note that a brief description of each highlighted selection appears at the bottom of the screen.

### **Setup Items**

The main menu includes the following main setup categories. Recall that some systems may not include all entries.

### **Standard CMOS Setup**

This setup page includes all the items in a standard, AT-compatible BIOS.

### **BIOS Features**

This setup page includes all the items of Award special enhanced features.

#### **Super/User Password Setting**

Change, set, or disable password. It allows you to limit access to the system and Setup, or just to Setup.

#### **Chipset Features Setup**

This setup page includes all the items of chipset special features.

#### **Power Management Setup**

This entry only appears if your system supports Power Management, "Green PC", standards.

#### **PNP/PCI Configuration Setup**

This entry appears if your system supports PNP/PCI.

#### **Load BIOS Defaults**

The BIOS defaults have been set by the manufacturer and represent settings which provide the minimum requirements for your system to operate.

#### **Load Setup Defaults**

The chipset defaults are settings which provide for maximum system performance. While Award has designed the custom BIOS to maximize performance, the manufacturer has the right to change these defaults to meet their needs.

#### **CPU Speed Setting**

This entry appears the current system temperature, CPU temperature, Fan Speed, Shutdown temperature,and the Voltage. Set the CPU internal freqency.

#### **Integrated Peripherals**

This section page includes all the items of IDE hard drive and Programmed Input/ Output features.

#### **IDE HDD Auto Detection**

Automatically detect and configure hard disk parameters. The Award BIOS includes this ability in the event you are uncertain of your hard disk's parameters.

#### **Save & Exit Setup**

Save CMOS value changes to CMOS and exit setup.

#### **Exit Without Save**

Abandon all CMOS value changes and exit setup.

# **3.2 Standard CMOS Setup**

The items in Standard CMOS Setup Menu are divided into 10 categories. Each category includes no, one or more than one setup items. Use the arrow keys to highlight the item and then use the <PgUp> or <PgDn> keys to select the value you want in each item.

#### ROM PCI/ISA BIOS STANDARD CMOS SETUP AWARD SOFTWARE. INC.

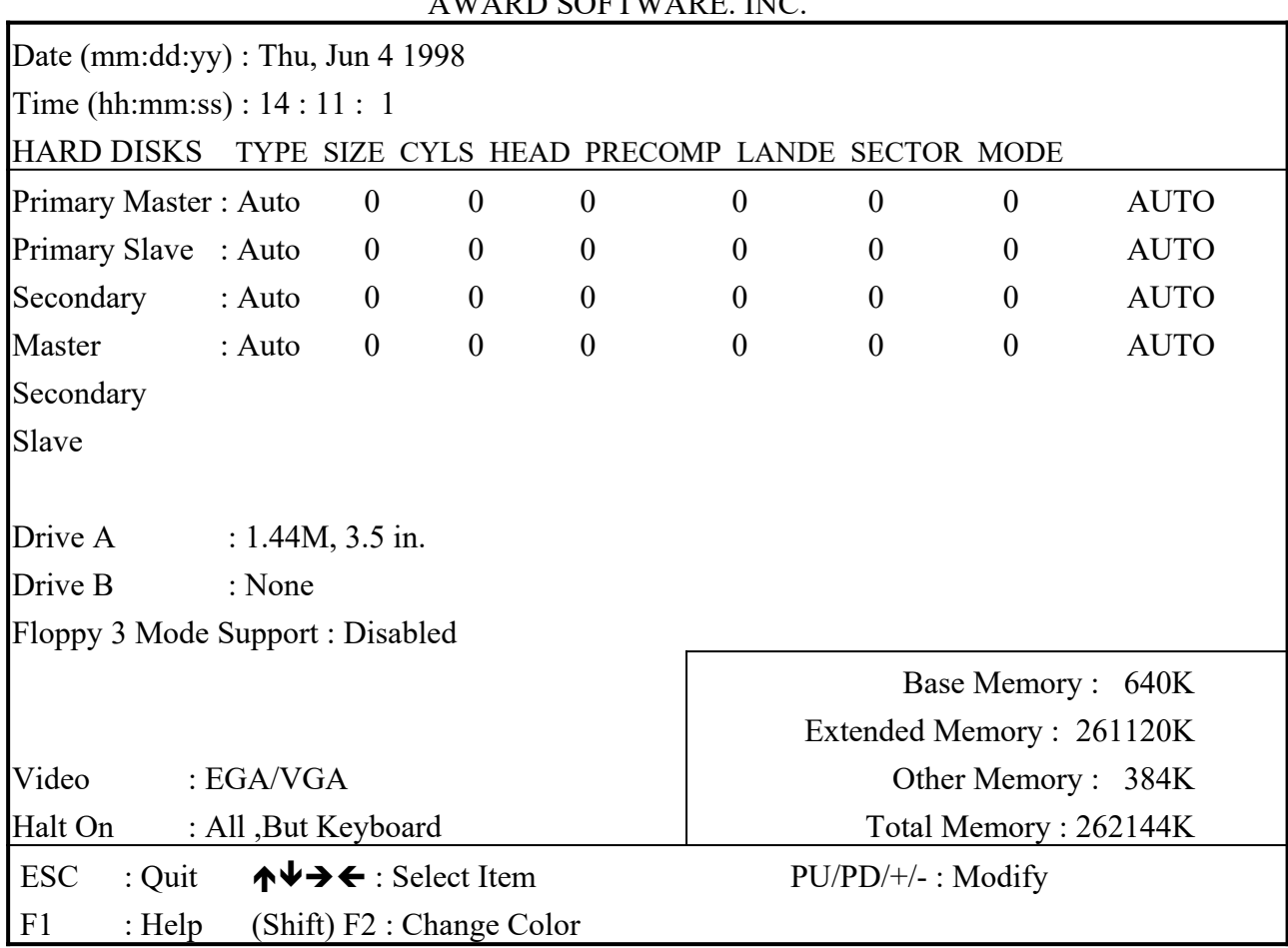

#### **Date**

The date format is <day>, <date> <month> <year>. Press<F3> to show the calendar.

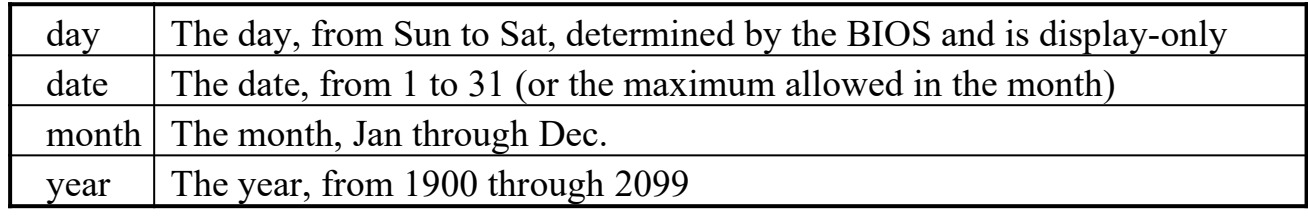

#### **Time**

The time format is <hour>>inute><second>. The time is calculated based on the 24-hour military-time clock. For example, 1 p.m. is 13:00:

# **Daylight saving**

The category adds one hour to the clock when daylight-saving time begins. It also subtracts one hour when standard time returns

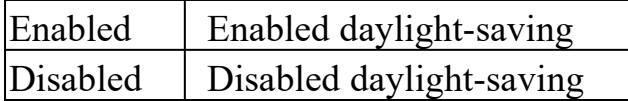

### **Primary Master/ Primary Slave/Secondary Master/ Secondary Slave**

The categories identify the types of 2 channels that have been installed in the computer. There are 45 predefined types and 4 user definable types are for Enhanced IDE BIOS. Type 1 to Type 45 are predefined. Type user is userdefinable.

Press PgUp or PgDn to select a numbered hard disk type or type the number and press <Enter>. Note that the specifications of your drive must match with the drive table. The hard disk will not work properly if you enter improper information for this category. If your hard disk drive type is not matched or listed, you can use Type "User" to define your own drive type manually.

If you select Type "User', you will need to know the information listed below. Enter the information directly from the keyboard and press <Enter>. This information should be included in the documentation from your hard disk vendor or the system manufacturer.

If the controller of HDD interface is ESDI, the selection shall be "Type 1". If the controller of HDD interface is SCSI, the selection shall be "None". If you select Type "Auto", BIOS will Auto-Detect the HDD & CD-ROM Drive at the POST stage and showing the IDE for HDD & CD-ROM Drive.

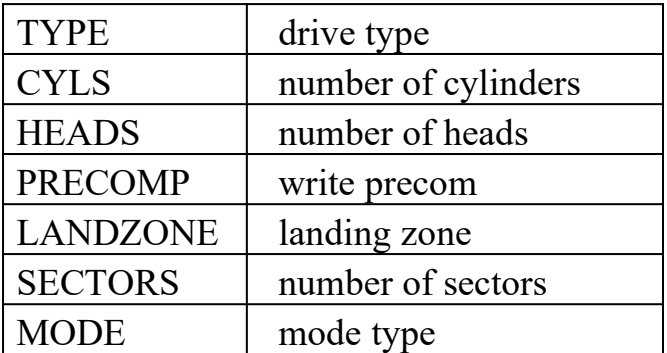

If a hard disk has not been installed select NONE and press <Enter>.

# **Drive A Type/ Drive B Type**

The category identifies the types of floppy disk drive A or drive B that have been installed in the computer.

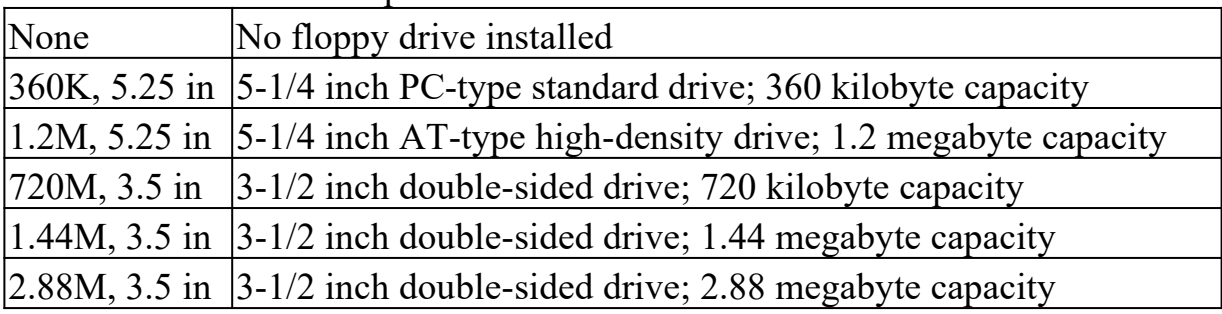

# **Video**

The category selects the type of video adapter used for the primary system monitor. Although secondary monitors are supported, you do not have to select the type in Setup.

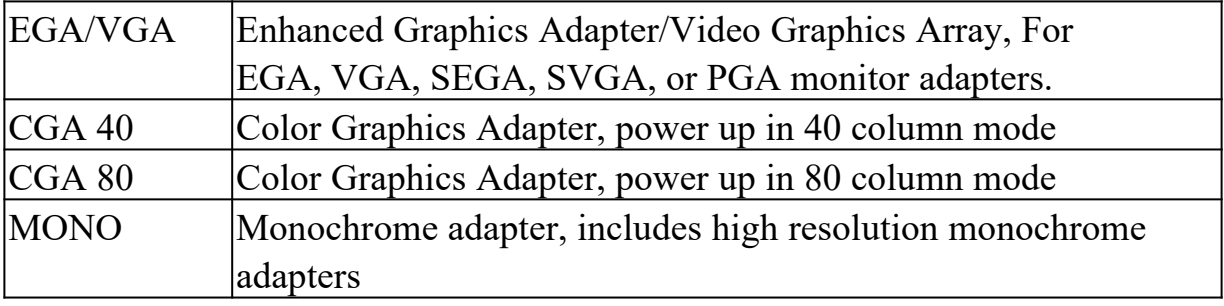

# **Error Halt**

The category determines whether the computer will stop if an error is detected during power up.

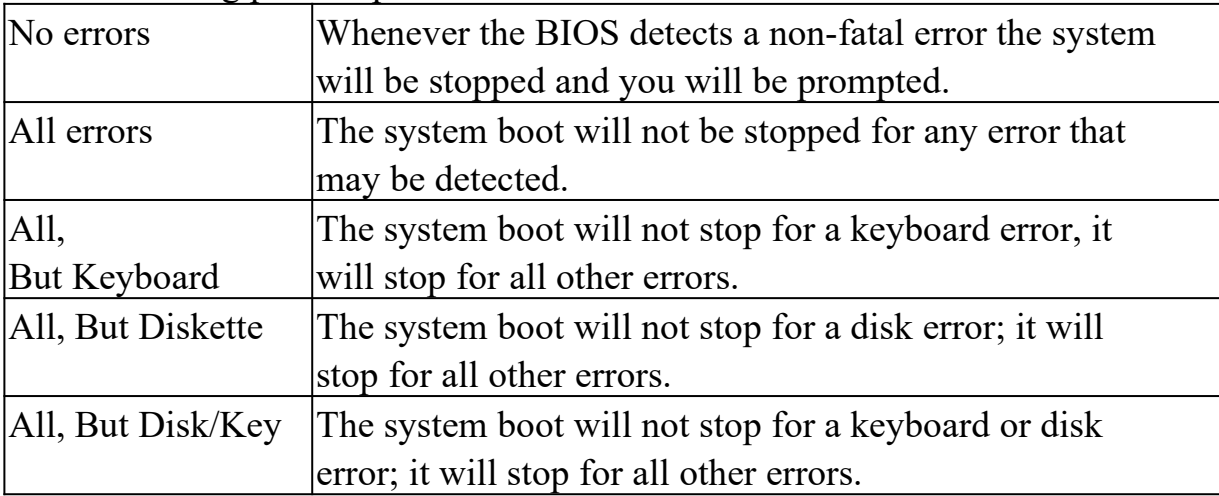

### **Memory**

The category is display-only which is determined by POST (Power on Self Test) of the BIOS.

### **Base Memory**

The POST will determine the amount of base (or conventional) memory installed in the system. The value of the base memory is typically 512K for systems with 512K memory installed on the motherboard, or 640K for system with 640K or more memory installed on the motherboard.

# **Extended Memory**

The BIOS determines how much extended memory is present during the POST. This is the amount of memory located above 1MB in the CPU'S memory address map.

### **Other Memory**

This refers to the memory located in the 640K to 1024K address space. This is memory that can be used for different applications. DOS uses this area to load device drivers in an effort to keep as much base memory free for application programs. The BIOS is the most frequent user of this RAM area since this is where it shadows RAM.

# **3.3 BIOS Features Setup**

This section allows you to configure your system for basic operation. You have the opportunity to select the system's default speed, boot-up sequence, keyboard operation, shadowing and security.

ROM PCI/ISA BIOS

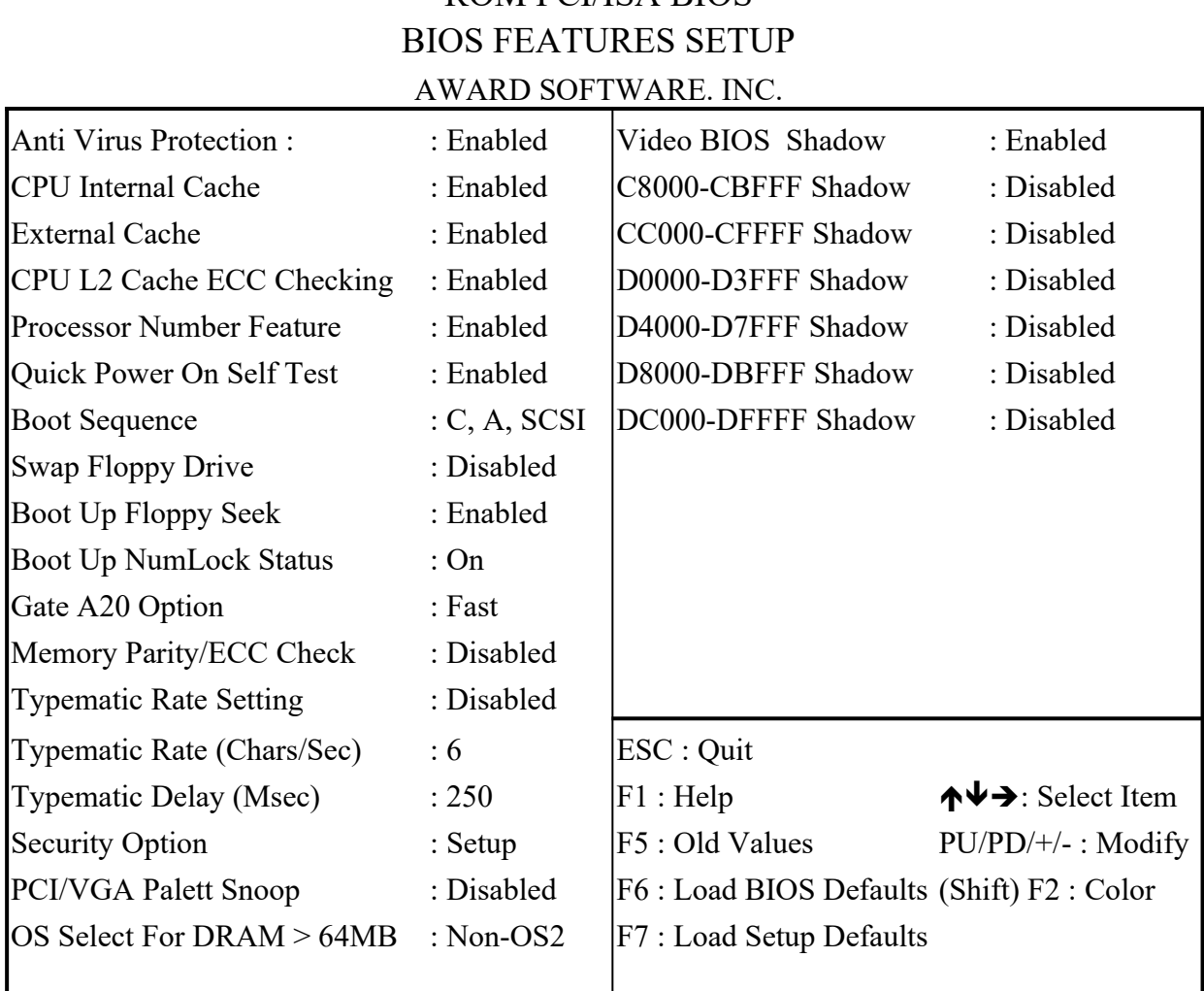

# **Anti-Virus Protection (Trend Chipaway Virus ® on Guard)**

When this item is enabled, the Award BIOS will monitor the boot sector and partition table of the hard disk drive for any attempt at modification. If an attempt is made, the BIOS will halt the system and the following error message will appear. Afterwards, if necessary, you will be able to run an antivirus program to locate and remove the problem before any damage is done.

#### **!WARNING!**

**Disk boot sector is to be modified**

**Type "Y" to accept write or "N" to abort write**

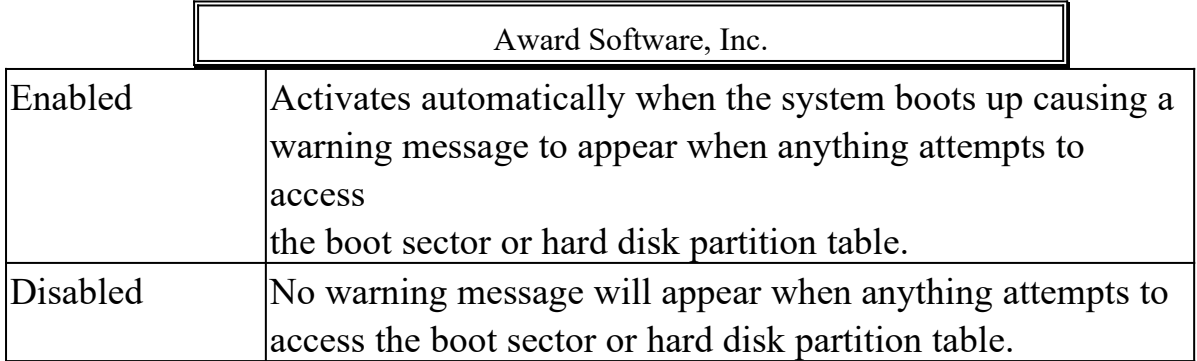

### *NOTE:*

*Many disk diagnostic programs which attempt to access the boot sector table can cause the above warning message. If you will be running such a program, we recommend that you first disable Virus Protection beforeband.*

# **CPU Internal Cache/External Cache**

These two categories speed up memory access. However, it depends on CPU/chipset design. The default value is enable.

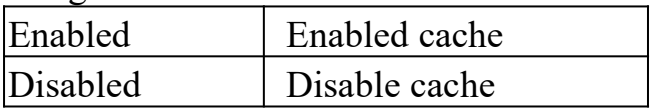

### **Processor Number Feature**

This item allows you to select Disabled,Enabled.the default setup is Enabled.

# **Quick Power On Self Test**

This category speeds up Power On Self Test (POST) after you power up the computer. If it is set to Enable, BIOS will shorten or skip some check items during POST.

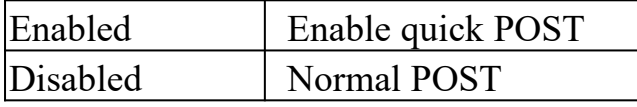

### **Boot Sequence**

The category determines which drive to search first for the disk operating system (i.e., DOS). Default value is C,A,SCSI.

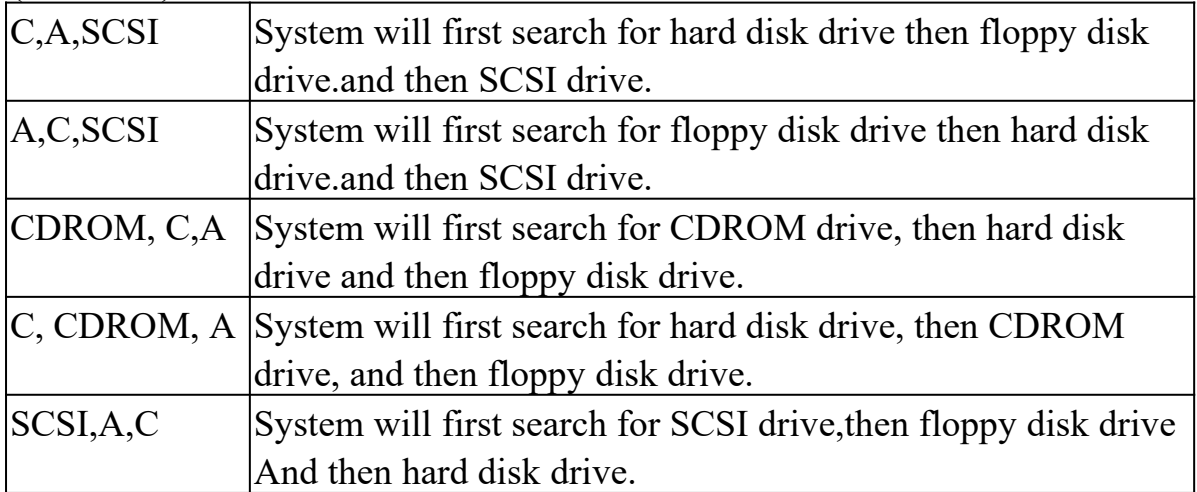

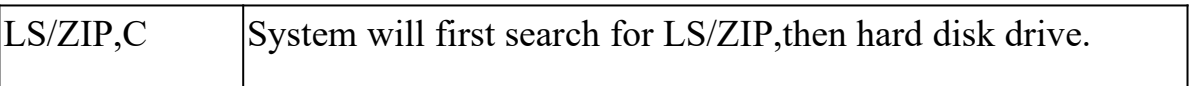

### **Swap Floppy Drive**

This item allows you to determine whether enable the swap floppy drive or not. The choice: Enabled/Disabled.

# **Boot Up Floppy Seek**

During POST, BIOS will determine if the floppy disk drive installed is 40 or 80tracks. 360K type is 40 tracks while 760K, 1.2M and 1.44M are all 80 tracks.

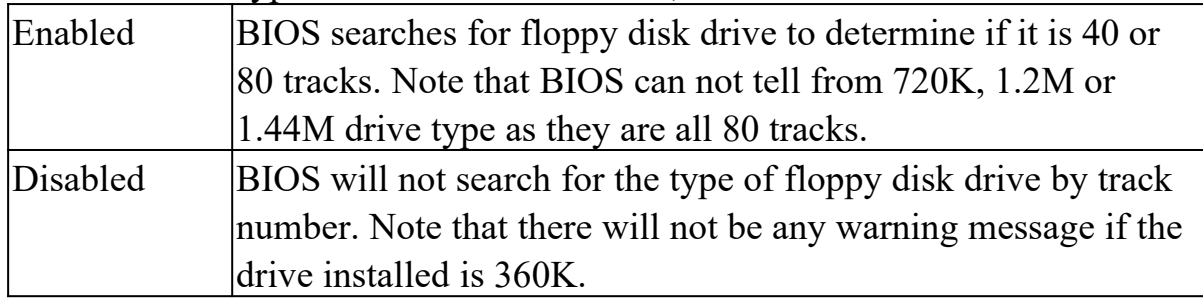

### **Boot Up NumLock Status**

This allows you to determine the default state of the numeric keypad. By default, the system boots up with NumLock on.

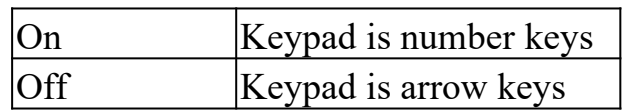

# **Gate A20 Option**

This entry allows you to select how the gate A20 is handled. The gate A20 is a device used to address memory above 1 Mbytes. Initially, the gate A20 was handled via a pin on the keyboard. Today, while keyboards still provide this support, it is more common, and much faster, for the system chipset to provide support for gate A20.

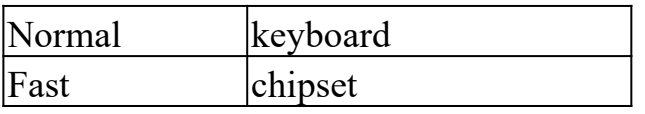

# **Memory Parity/ECC Check**

This item allows you to select Enabled, Disabled. The default is Disabled. Enabled adds a parity check to the boot-up memory tests,select Enabled only If the system Dram contains parity.

# **Typematic Rate Setting**

This determines if the typematic rate is to be used. When disabled, continually holding down a key on your keyboard will generate only one instance. In other words, the BIOS will only report that the key is down.

When the typematic rate is enabled, the BIOS will report as before, but it will then wait a moment, and , if the key is still down, it will begin the report that the key has been depressed repeatedly. For example, you would use such a feature to accelerate cursor movements with the arrow keys

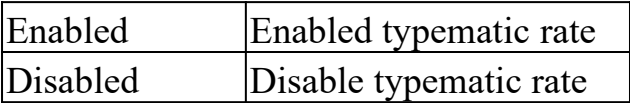

# **Typematic Rate (Chars/Sec)**

When the typematic rate is enabled, this selection allows you select the rate at which the keys are accelerated.

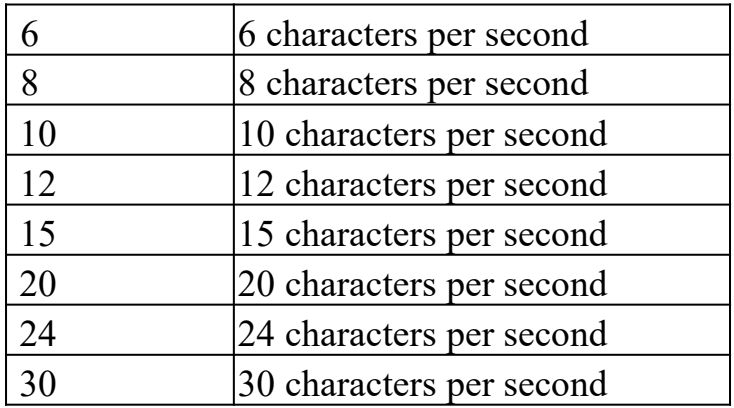

# **Typematic Delay (Msec)**

When the typematic rate is enabled, this selection allows you to select the delay between when the key was first depressed and when the acceleration begins.

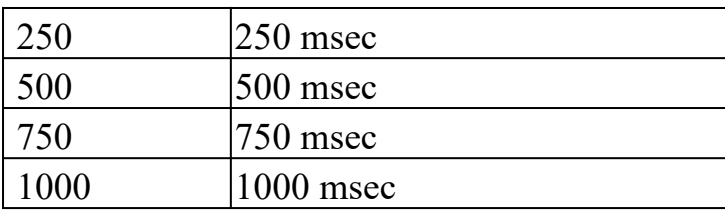

# **Security Option**

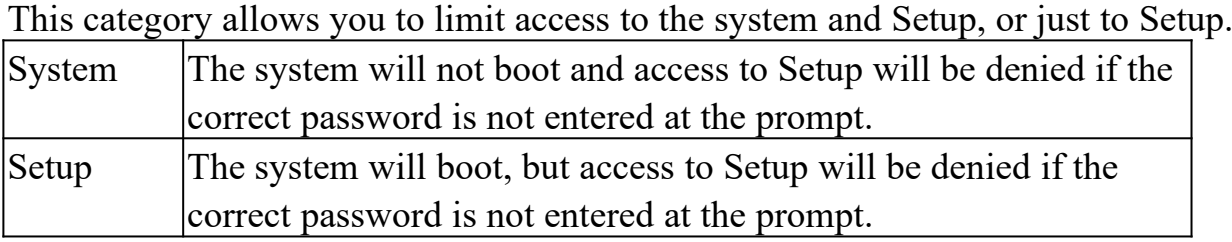

*Note: To disable security, select PASSWORD SETTING at Main Menu and then you will be asked to enter password. Do not type anything and just press <Enter>, it will disable security. Once the security is disabled, the system will boot and you can enter Setup freely.*

### **OS Select for DRAM > 64**

This item allows you to access the memory that over 64MB in OS/2.

The choice: Non-OS2, OS2.

# **PCI/ VGA Palette Snoop**

It determines whether the MPEG ISA/VESA VGA Cards can work with PCI/VGA or not.

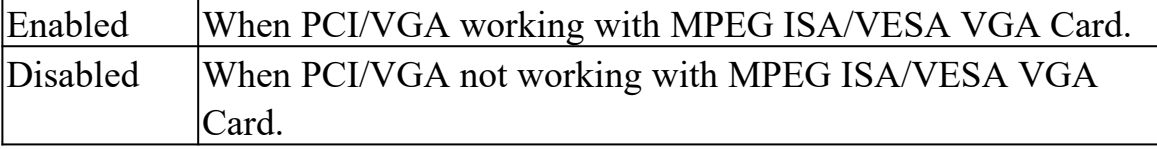

# **Video BIOS Shadow**

Determines whether video BIOS will be copied to RAM. However, it is optional depending on chipset design. Video Shadow will increase the video speed.

Enabled Video shadow is enabled

Disabled Video shadow is disabled

# **C8000-CBFFF Shadow/DC000-DFFFF Shadow**

These categories determine whether option ROMs will be copied to RAM.

An example of such option ROM would be support of on-board SCSI.

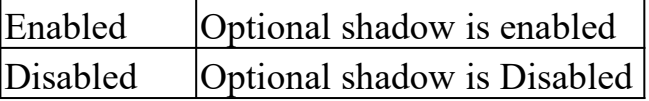

# **3.4 Supervisor/User Password Setting**

You can set either supervisor or user password, or both of then. The differences between are:

supervisor password: can enter and change the options of the setup menus. user password: just can enter but do not have the right to change the options of the setup menus.

When you select this function, the following message will appear at the center of the screen to assist you in creating a password.

### ENTER PASSWORD:

Type the password, up to eight characters in length, and press <Enter>. The password typed now will clear any previously entered password from CMOS memory. You will be asked to confirm the password. Type the password again and press <Enter>. You may also press <Esc> to abort the selection and not enter a password.

To disabled a password, just press <Enter> when you are prompted to enter the password. A message will confirm the password will be disabled. Once the password is disabled, the system will boot and you can enter Setup freely.

# PASSWORD DISABLED.

When a password has been enabled, you will be prompted to enter it every time you try to enter Setup. This prevents an unauthorized person from changing any part of your system configuration.

Additionally, when a password is enabled, you can also require the BIOS to request a password every time your system is rebooted. This would prevent unauthorized use of your computer.

You determine when the password is required within the BIOS Features Setup Menu and its Security option (see Section 4). If the Security option is set to "System", the password will be required both at boot and at entry to Setup. If set to "Setup",

prompting only occurs when trying to enter Setup.

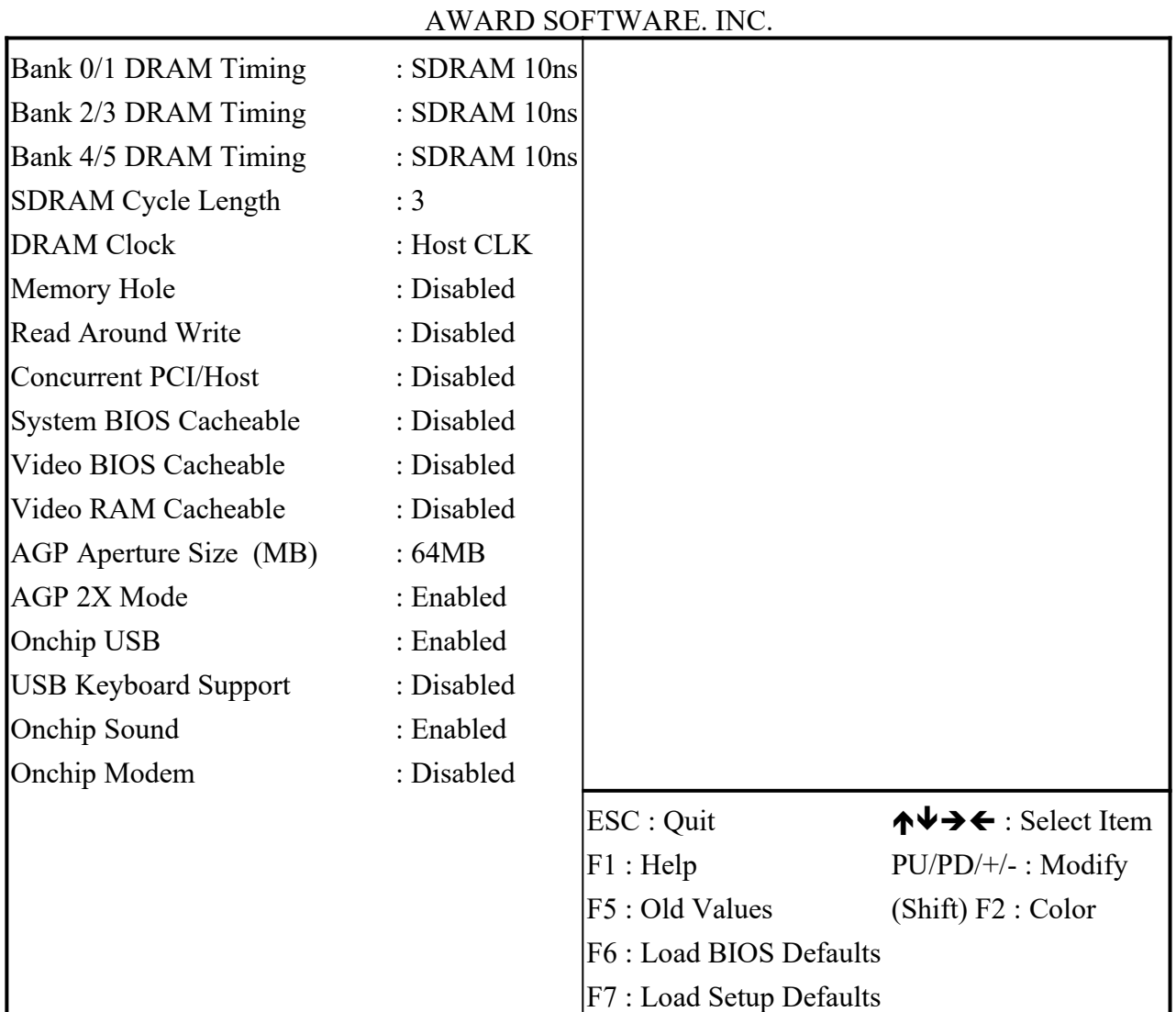

ROM PCI/ISA BIOS(2A6LGF9E) CHIPSET FEATURES SETUP

# **3.5 Chipset Features Setup & Integrated Peripherals**

### **Bank 0/1 DRAM Timing**

This item allows you to select SDRAM 10 ns,8 ns,Normal,Medium,Fast,Turbo. The default is SDRAM 10 ns.

### **Bank 2/3 DRAM Timing**

This item allows you to select SDRAM 10 ns,8 ns,Normal,Medium,Fast,Turbo. The default is SDRAM 10 ns.

### **Bank 4/5 DRAM Timing**

This item allows you to select SDRAM 10 ns,8 ns,Normal,Medium,Fast,Turbo. The default is SDRAM 10 ns.

#### **SDRAM Cycle Length**

This item allows you to select 3,2. The default setup is 3.

### **DRAM Clock**

This item allows you to select Host CLK,,HCLK-33MHz. The default setup is Host CLK.

### **Memory Hole**

Some special add-on cards require a 1MB address space between 15 and 16MB. The documentation for this type of card should prompt you if it need this. The default setting is Disabled.

### **Read Around write**

This item allows you to select Disabled,Enabled.the default setup is Disabled.

### **Concurrent PCI/Host**

This item allows you to select Disabled,Enabled.the default setup is Disabled.

### **System BIOS Cacheable**

This item allows you to select Enabled, Disabled. The default is Disabled.

### **Video BIOS Cacheable**

This item allows you to select Enabled, Disabled. The default is Disabled.

### **Video RAM Cacheable**

This item allows you to select Enabled, Disabled. The default is Disabled.

### **AGP Aperture Size (MB)**

This item sets the maximum amount of system memory that an AGP card will use to store 3D texture mapping data. The larger aperture makes the better performance of the 3D function. The settings range from 4MB to 128MB. The default setting is "64MB".

### **AGP-2X Mode**

This item allows you to select Enabled, Disabled. The default is Enabled.

# **Onchip USB**

This item allows you to select Enabled, Disabled. The default is Enabled.

# **Onchip Sound**

Turn on/off onchip sound device.the default value is Auto. This item allows you to control the onboard AC 97 audio.

# **Onchip Modem**

Turn on/off onchip software modem device, the default value is Auto. This item allows youto control the onboard MC 97 Modem. The Choice: Auto, Disabled.

# **USB Keyboard Support**

If you have USB keyboard, you must be enable this item. The default is Disabled.

### **Integrated Peripherals**

#### ROM PCI/ISA BIOS(2A6LGF9E) INTEGRATED PERIPHERALS AWARD SOFTWARE, INC.

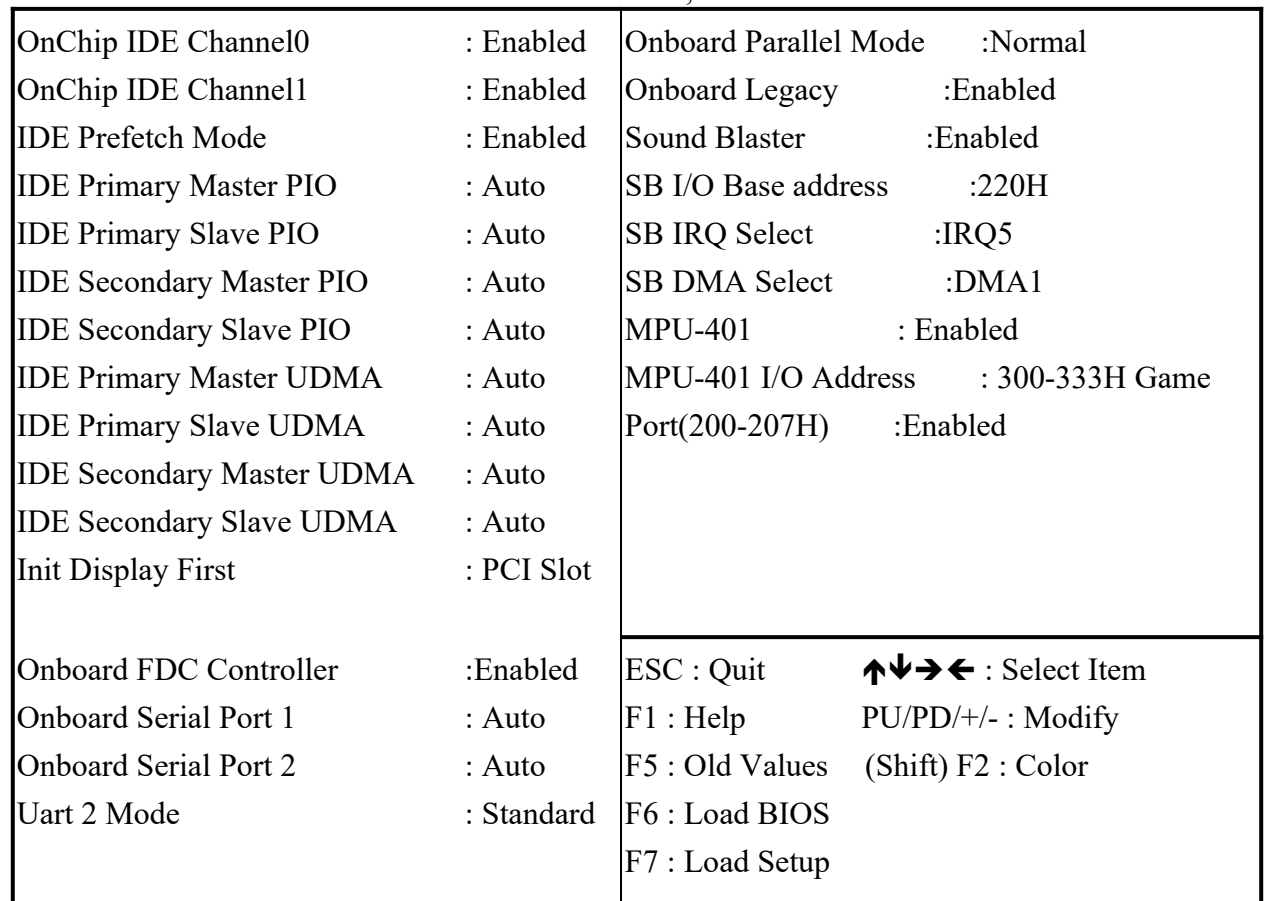

#### **OnChip IDE Channel 0**

The chipset contains a PCI IDE interface with support for two IDE channels. Select Enabled to activate the primary IDE interface. Select Disabled to deactivate this interface

The choice: Enabled, Disabled.The default is Enalbed

### **OnChip IDE Channel 1**

The chipset contains a PCI IDE interface with support for two IDE channels. Select Enabled to activate the secondary IDE interface. Select Disabled to deactivate this interface The choice: Enabled, Disabled. The default is Enalbed.

#### **IDE Prefetch Mode**

This item allows you to select Enabled, Disabled. The default is Enabled. Enable prefetching for IDE drive interfaces that support its faster drive accesses. If you are getting disk drive errors, change the setting to omit the drive interface where the errors occur. Depending on the configuration of your IDE subsystem, this field may not appear, and it does not appear when the Internal PCI/IDE field, above, is Disabled.

# **IDE PIO**

IDE hard drive controllers can support up to two separate hard drives. These drives have a master / slave relationship which are determined by the cabling configuration used to attach them to the controller. Your system supports two IDE controllers-a primary and a secondary-so you have to ability to install up to four separate hard disks. PIO means Programmed Input / Output. Rather than have the BIOS issue a series of commands to effect a transfer to or from the disk drive, PIO allows the BIOS to tell the controller what it wants and then let the controller and the CPU perform the complete task by themselves. This simpler and more efficient (and faster).

Your system supports five modes, numbered from 0 (default) to 4, which primarily differ in timing. When *Auto* is selected, the BIOS will select the best available mode. This is true for the next four setup items.

1,IDE Primary Master PIO 2**,**IDE Primary Slave PIO 3,IDE Secondary Master PIO 4,IDE Secondary Slave PIO

### **INIT DISPLAY FIRST**

When you have the Agp card and PCI card at the same time., you can choice the PCI card or AGP card display first.

### **ONBOARD SERIAL PORT1 AND PORT2**

The system default value serial port1 is Auto. The system default value serial port2 is Auto.

### **UART 2 MODE SELECT**

This item allows you to determine which Infra Red (IR) function of onboard I/O chip. The Choice: Standard, ASKIR, HPSIR. **ON BOARD PARALLEL Mode** The system default value parallel mode is Normal Normal: Standard mode. IBM PC/AT Compatible bidirectional parallel port. EPP: Enhanced Parallel Port mode. ECP: Extended Capabilities Port mode. EPP+ECP: ECP Mode & EPP Mode.

**Onboard Legacy Audio:** Legacy Audio enabled/disabled. **Sound Blaster:** Sound Blaster compatible device enabled/disabled.the default Value is Enabled. **SB I/O Base Address**: Sound Blaster I/O resource selection. **SB IRQ Select**: Legacy audio device IRQ selection. **SB DMA Select**: Sound Blaster DMA channel selection. **MPU-401**: MPU-401 function enabled/disabled.the default value is Enabled. **MPU-401 I/O Address**: Built-in MPU-401 compatible MIDI I/O port selection: 300-303H 310-313H 320-323H 330-333H (default)

**Game Port (200-207H)**: Built-in joystick port support disabled/enabled(default)

# **3.6 Setup Power Management**

The Power Management Setup allows you to configure you system to most effectively save energy while operating in a manner consistent with your own style of computer use.

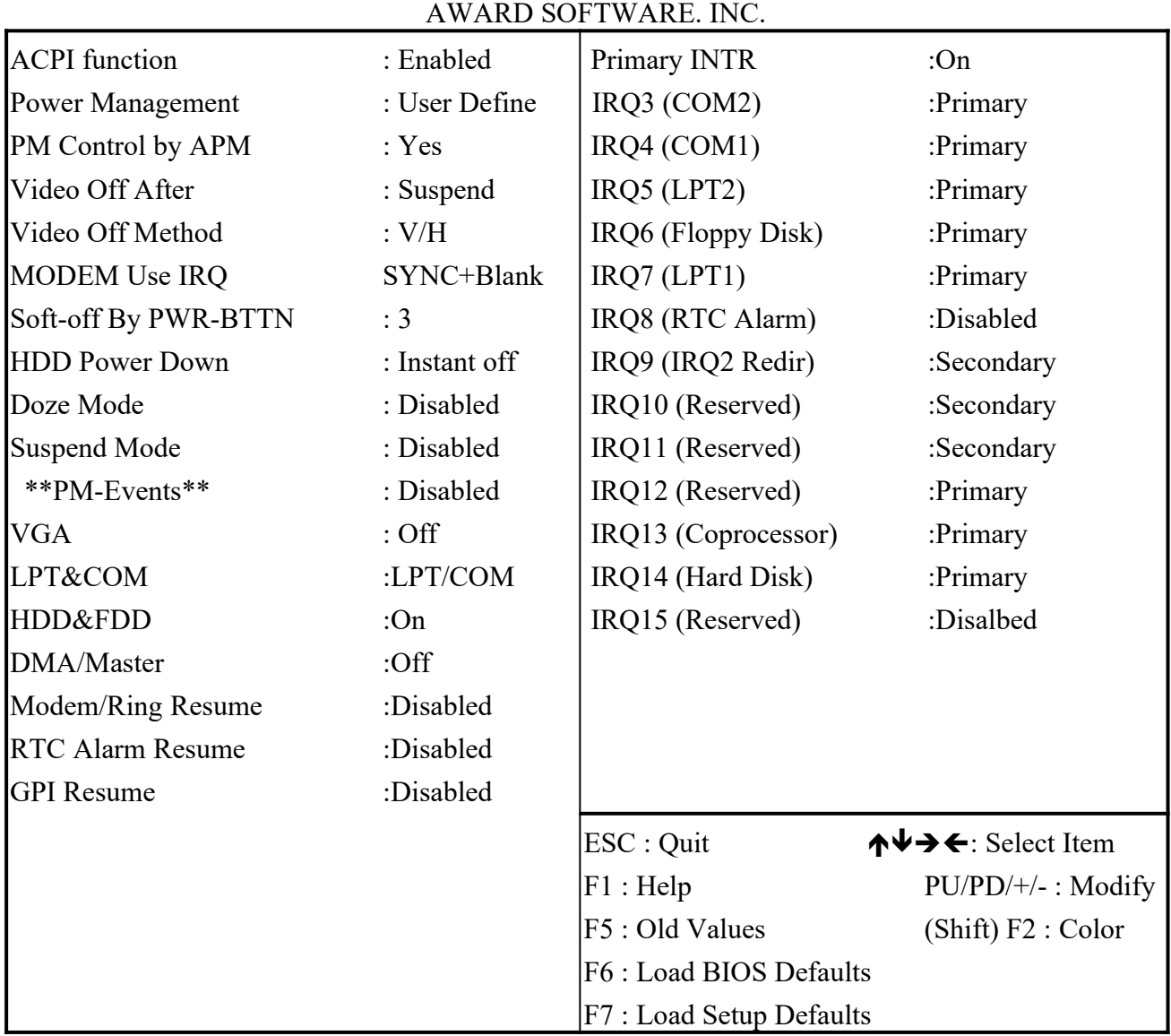

# ROM PCI/ISA BIOS POWER MANAGEMENT SETUP

# **Power Management**

This category allows you to select the type (or degree) of power saving and is directly related to the following modes:

- 1. Doze Mode 3. Suspend Mode
	-
- 2. Standby Mode 4. HDD Power Down

**There are four selections for Power Management, three of which have fixed mode settings**

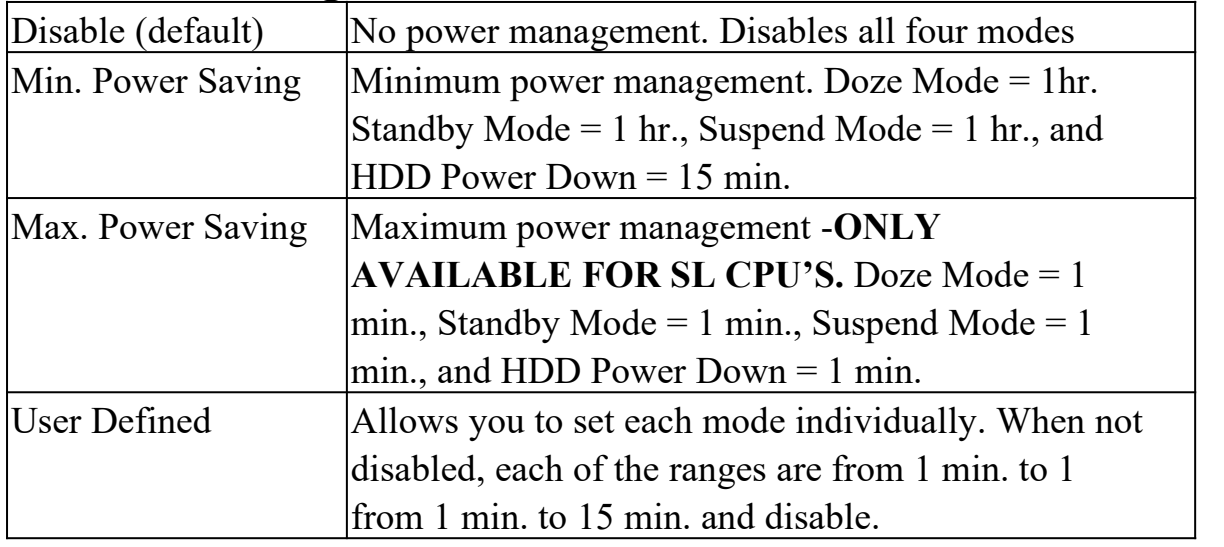

# **PM Control APM**

When enabled, an Advanced Power Management device will be activated to enhance the Max. Power Saving mode and stop the CPU internal clock.

If the Max. Power Saving is not enabled, this will be preset to *No.*

# **Video Off Method**

This determines the manner in which the monitor is blanked.

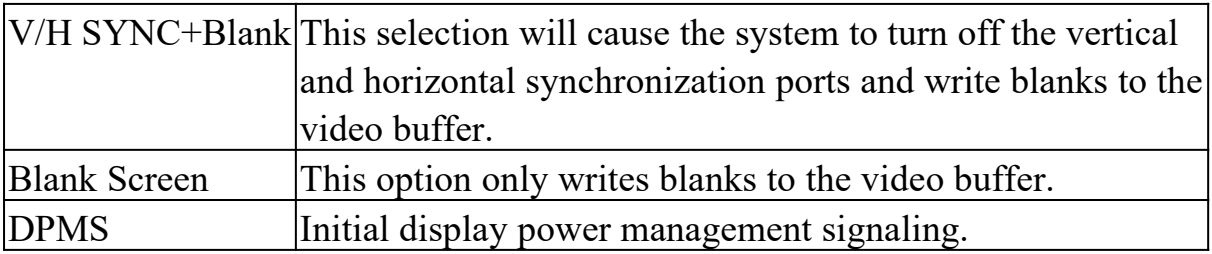

# **PM Timers**

The following four modes are Green PC power saving functions which are only user configurable when User Defined Power Management has been selected. See above for available selections.

### **Doze Mode**

When enabled and after the set time of system inactivity, the CPU clock will run at slower speed while all other devices still operate at full speed.

# **Standby Mode**

When enabled and after the set time of system inactivity, the fixed disk drive and the video would be shut off while all other devices still operate at full speed.

# **Suspend Mode**

When enabled and after the set time of system inactivity, all devices except the CPU will be shut off.

# **HDD Power Down**

When enabled and after the set time of system inactivity, the hard disk drive will be powered down while all other devices remain active.

### **VGA**: Off **LPT & COM:** LPT/COM **HDD&FDD**:On **PCI Maste**r: Off

**Modem Ring Resume:** When set to *Enable*d, any event occurring to the Modem Ring will awaken a system which has been powered down.

**RTC Alarm Resume:** When set to *Enable rtc alarm resume,* you could set the date (of month) and timer (hh:mm:ss), any event occurring at will awaken a system which has been powered down.

**Primary INTR:** When set to *On* (default), any event occurring at will awaken a system which has been powered down.

- $\bullet$  IRQ3 (COM2)
- $\bullet$  IRQ4 (COM1)
- $\bullet$  IRQ5 (LPT2)
- $\bullet$  IRQ6 (Floppy Disk)
- $\bullet$  IRQ7 (LPT1)
- IRO8 (RTC Alarm)
- IRQ9 (IRQ2 Redir)
- IRQ10 (Reserved)
- IRO11 (Reserved)
- IRQ12 (Reserved)
- IRQ13 (Coprocessor)
- IRQ14 (Hard Disk)

● IRQ15 (Reserved)

# **3.7 CPU Speed Setting**

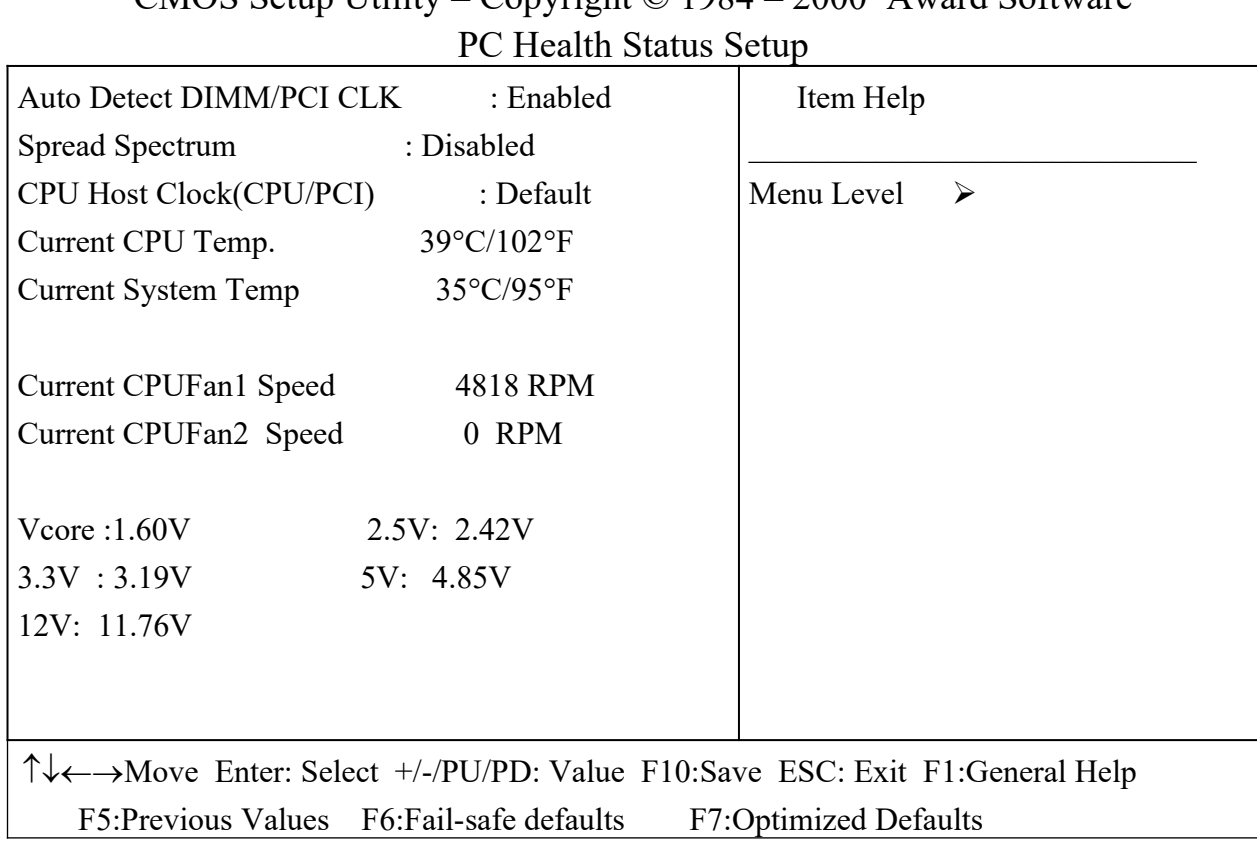

# CMOS Setup Utility – Copyright  $\odot$  1984 – 2000 Award Software

#### **Auto Detect DIMM/PCI CLK**

This item allows you to select Disabled,Enabled.the default setup is Enabled. When enabled the motherboard will automatically disable the clock source for a DIMM socket which does not have a module in it. Same applies for PCI slots.

#### **Spread Spectrum**

This item allows you to select Disabled,Enabled.the default setup is Disabled,

#### **CPU Host /PCI Clock**

Allows the external clock to be modified depending upon what FSB has been selected. Should not be used to clock proces-sor faster than it was designed for. The default is Default.

#### **Current CPU Temperature**

This is the current temperature of the CPU.

**Current System Temp** This is the Current temperature of the system.

**Current CPU FAN1 Speed** The current CPU fan speed in RPMs.

**Current CPU FAN2 Speed**

The current SYS fan speed in RPMs.

**CPU(V**): The voltage level of the CPU(Vio/Vcore). **+2.5V, +3.3V, +5V, +12**V: The voltage level of the switch power supply..

# **3.8 Setup PnP/PCI Configuration**

This section describes configuring the PCI bus system.PCI, or Personal Computer Interconnect, is a system which allows I/O devices to operate at speeds nearing the speed the CPU itself uses when communicating with its own special components. This section covers some very technical items and it is strongly recommended that only experienced users should make any changes to the default settings.

### ROM PCI/ISA BIOS PNP/PCI CONFIUGURATION

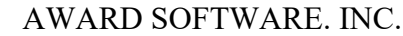

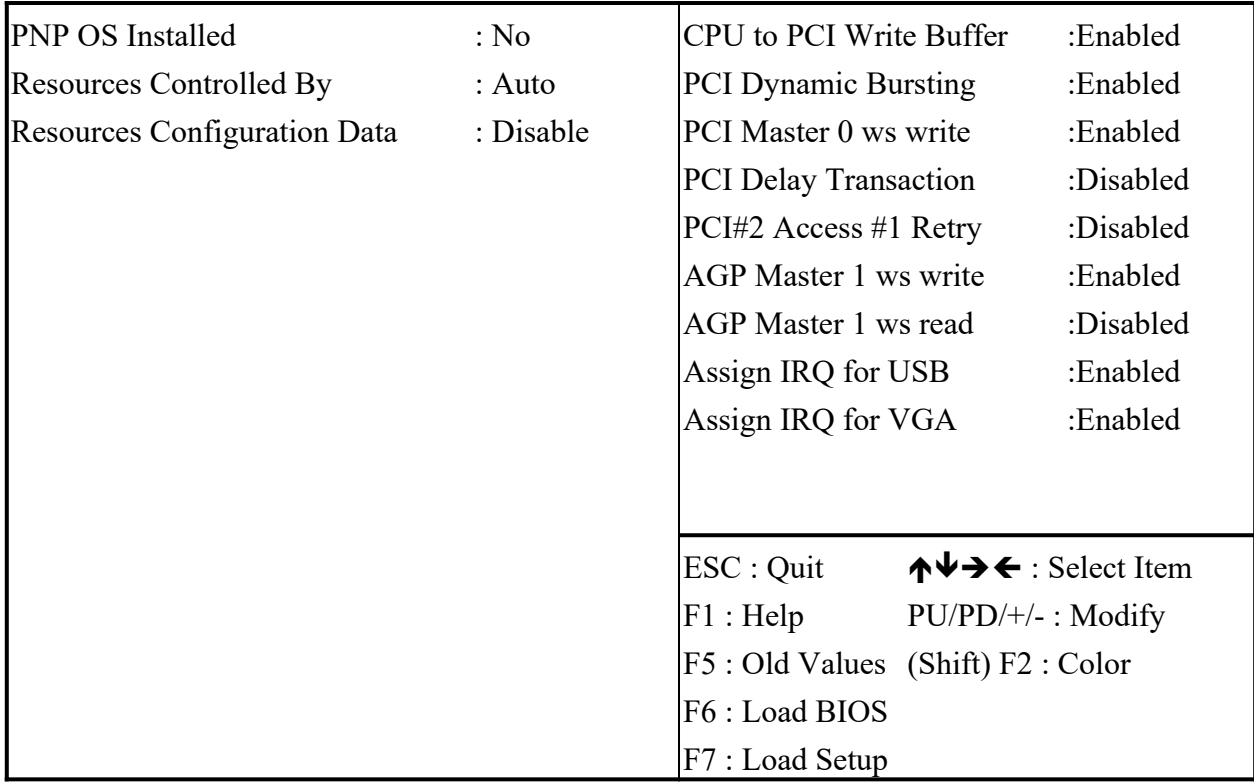

#### **Resource Controlled by**

The Award Plug and Play BIOS has the capacity to automatically configure all of the boot and Plug and Play compatible devices. However, this capability means absolutely nothing unless you are using a Plug and Play Operating system such as Windows ® 95.

*Choices are Auto and Manual ,the default is Auto.*

### **Reset Configuration Data**

This item allows you to determine reset the configuration data or not. *Choices are Enabled and Disabled (default).*

### **CPU to PCI Write Buffer**

When enabled, up to four D words of data can be written to the PCI bus without interruting the CPU. When disabled, a write buffer is not used and the CPU read cycle will not be completed until the PCI bus signals that it is ready to receive the data.

The Choice: Enabled, Disabled. The default is Enabled.

### **PCI Dynamic Bursting**

When Enabled, data transfers on the PCI bus, where possible, make use of the high-performance PCI bust protocol, in which graeater amounts of data are transferred at a single command. The Choice: Enabled, Disabled. The default is Enabled.

### **PCI Master 0 WS Write**

When Enabled, writes to the PCI bus are command with zero wait states. This item allows you to select Enabled, Disabled. The default is Enabled.

### **PCI Delay Transaction**

The chipset has an embedded 32-bit posted write buffer to support delay transactions cycles. Select Enabled to support compliance with PCI specification This item allows you to select Enabled, Disabled. The default is Disabled.

### **PCI #2 Access #1 Retry**

This item allows you enabled/disable the PCI #2 Access #1 Retry. The Choice: Enabled, Disabled. The default is Disabled.

### **AGP Master 1 WS Write**

This item allows you to select Enabled, Disabled. The default is Enabled.

### **AGP Master 1 WS Read**

This item allows you to select Enabled, Disabled. The default is Disabled.

### **Exit Selecting**

#### **Save & Exit Setup**

Pressing <Enter> on this item asks for confirmation:

#### **Save to CMOS and EXIT (Y/N)?** Y

Pressing "Y" stores the selections made in the menus in CMOS – a special section of memory that stays on after you turn your system off. The next time you boot your computer, the BIOS configures your system according to the Setup selections stored in CMOS. After saving the values the system is restarted again.

#### **Exit Without Saving**

Pressing <Enter> on this item asks for confirmation:

#### **Quit without saving (Y/N)?** Y

This allows you to exit Setup without storing in CMOS any change. The previous selections remain in effect. This exits the Setup utility and restarts your computer.